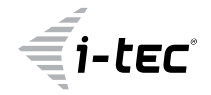

# **i-tec USB 3.0 / USB-C / ThunderboltTM Dual Display Docking Station + Power Delivery 85W**

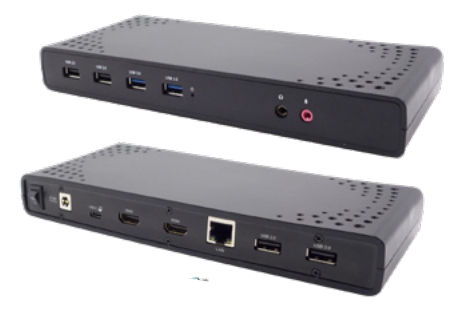

User guide • Gebrauchsanweisung • Mode d'emploi Manual de instrucciones • Manuale • Uživatelská příručka Instrukcje obsługi • Užívateľská príručka • Vartotojo vadovas Handleiding • Användarhandbok • Guia do utilizador

P/N: CADUALHDMIDOCKPD

**EN** Please read the entire instruction manual carefully. Detailed manual is available on our website www.i-tec.cz/en/ in the tab "Manuals, drivers". In case of any issues, please contact our technical support at: support@itecproduct.com

**DE** Bitte lesen Sie das gesamte Handbuch sorgfältig durch. Die ausführliche Gebrauchsanweisung ist auch auf unserer Webseite www.i-tec.cz/de/ unter "Benutzerhandbücher, Treiber" bei diesem Produkt zu finden. Wenn Sie Probleme haben, kontaktieren Sie bitte unser Support-Team unter: support@itecproduct.com

**FR** Veuillez lire attentivement le manuel dans son intégralité. Un manuel détaillé est disponible sur notre site www.i-tec.cz/fr/ sous l'onglet "Manuels, pilotes". Si vous avez des problèmes, veuillez contacter notre équipe support à support@itecproduct.com

**ES** Por favor, lea atentamente todo el manual. El manual detallado está disponible en nuestro sitio web, www.i-tec.cz/es/ bajo la pestaña "Manuales y controladores" de este producto. Si tiene algún problema, póngase en contacto con nuestro equipo de soporte en support@itecproduct.com

**IT** Leggere attentamente tutto il Libretto d'uso. Il Libretto d'uso è a disposizione anche sulla scheda "Manuali e strumenti" del nostro sito web: www.i-tec.cz/it/. In caso di problemi rivolgersi al supporto tecnico: support@itecproduct.com

**CZ** Prosíme o pečlivé přečtení celého manuálu. Podrobný manuál je k dispozici na našem webu www.i-tec.cz v záložce "Manuály, ovladače" u tohoto produktu. V případě problémů se můžete obrátit na naši technickou podporu: support@itecproduct.com

**PL** Upewnij się, że uważnie przeczytałeś instrukcji obsługi. Szczegółowy podręcznik jest dostępny na naszej stronie<br>internetowej.<u>www.i-tec.cz/pl/</u>wzakładce″Instrukcje,sterowniki". W razie jakichkolwiek problemów, skontaktuj się z naszym serwisem pod adresem: support@itecproduct.com **SK** Prosíme o dôkladné prečítanie celého manuálu. Podrobný manuál je k dispozícii tiež na našom webe <u>www.i-tec.cz</u> v záložke "Manuály,<br>ovladače" pri tomto produkte. V prípade problémov sa môžete obrátiť na našu technickú podporu: support@itecproduct.com

**LT** Prašome įdėmiai perskaityti visą vadovą. Išsamų vadovą galite rasti mūsų svetainėje www.i-tec.cz/en/ šio produkto skyrelyje "Manuals, drivers". Iškilus problemoms galite susisiekti su mūsų technine pagalba: support@itecproduct.com

**NL** Wij vragen u vriendelijk om de volledige handleiding zorgvuldig door te lezen. Een gedetailleerde handleiding van dit product is beschikbaar op onze website www.i-tec.cz/nl/ onder het tabblad "Handleidingen en drivers". Mochten er zich problemen voordoen kunt u contact opnemen met ons supportcenter via support@itecproduct.com.

**SV** Läs igenom hela bruksanvisningen noggrant. Detaljerad bruksanvisning finns på vår hemsida www.i-tec.cz/en/ under fliken "Manuals, drivers". Vid eventuella problem, vänligen kontakta vår tekniska support på: support@itecproduct.com

**PT** Leia atentamente todo o manual de instruções. O manual detalhado está disponível no nosso sítio Web www.i-tec.cz/en/ no separador "Manuais, controladores". Em caso de problemas, contacte o nosso apoio técnico em: support@itecproduct.com

Quick Start

ENGLISH

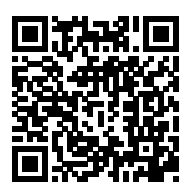

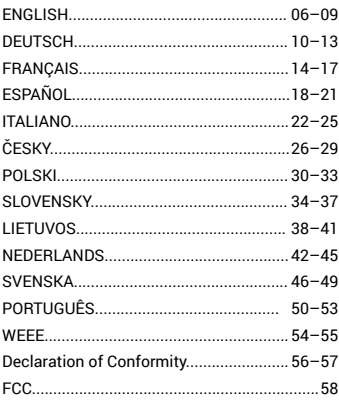

#### **DESCRIPTION**

#### **Front panel**

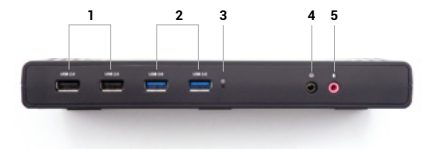

- **1.** 2x USB 2.0
- **2.** 2x USB 3.2 port Gen.1
- **3.** LED indication
- **4.** 3.5mm Audio output
- **5.** 3.5mm Microphone input

#### **Back panel**

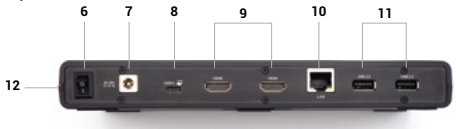

- **6.** On/Off switch to turn the docking station on and off
- **7.** Input for power supply
- **8.** USB-C port for connecting the dock to a laptop
- **9.** 2x HDMI
- **10.** Ethernet GLAN RJ-45 port (DisplayLink DL-3900)
- **11.** 2x USB 2.0

#### **Side panel**

**12.** Kensington lock support

#### **SPECIFICATIONS**

- 1x USB-C port for connection to USB-C or USB-A devices (USB-C cable and USB-C to USB 3.0 adapter included)
- Docking station technology: [DisplayLink](https://i-tec.pro/en/technical-assistance/displaylink/) + [USB-C PD](https://i-tec.pro/en/technical-assistance/usb-c/)
- Power Delivery: 85W
- Video ports:
	- 2x HDMI
- Resolution:
	- $-1$  monitor  $-1x$  HDMI  $\rightarrow$  up to 1440p/50Hz
	- $-2$  monitors  $-2x$  HDMI  $\rightarrow$  up to 2x 1080p/60Hz
- 2x USB 3.2 Gen1 port
- 4x USB 2.0 port
- 1x Ethernet GLAN RJ-45 port (DisplayLink DL-3900)
- 1x 3.5mm Audio output, 1x 3.5mm Microphone input
- 1x power input (DC 20V/5A)
- MAC address cloning: yes (using [i-tec Docker Pro software](https://i-tec.pro/en/produkt/dockerprosw-2/))
- VOL: S1, S2, S3
- Support for Kensington lock
- Support for VESA mounting
- USB-C cable (100 cm)
- OS: Windows 10 / 11, macOS, Android 5 or later, Chrome OS R51 or later, Linux Ubuntu
- Easy driver installation (Windows, MacOS, Ubuntu, Android (external link))
- Product dimensions: 222 x 82 x 27mm
- Product weight: 312g

## **SYSTEM REQUIREMENTS**

#### **Hardware requirements:**

• Devices with a free USB-A, USB-C, USB4 or Thunderbolt™ 3/4 port.

Requirements for the Power Delivery function:

• Devices with a free USB-C, USB4 or Thunderbolt™ 3/4 port with Power Delivery support

#### **Operating system:**

• Windows 10 / 11, macOS, Android 5 or later, Chrome OS R51 or later, Linux Ubuntu If the docking station is connected via USB 3.0, charging of laptops and tablets is not supported

#### **INSTALLING DRIVERS**

#### **Windows:**

1) Download and run DisplayLink Cleaner:

[https://synaptics.com/products/displaylink-graphics/downloads/windowsinstallation-cleaner](https://synaptics.com/products/displaylink-graphics/downloads/windowsinstallation-cleaner )

2) Restart your laptop

3) Download and install the DisplayLink driver:

[https://synaptics.com/products/displaylink-graphics/downloads/windows-10.3-m0-public?filetype=exe](https://synaptics.com/products/displaylink-graphics/downloads/windows-10.3-m0- public?filetype=exe )

- 4) Restart your laptop
- 5) Connect the docking station

#### **macOS:**

- 1) Download and install DisplayLink Manager: [https://www.synaptics.com/products/displaylink-graphics/downloads/macos](https://www.synaptics.com/products/displaylink-graphics/downloads/macos )
- 2) The installation will prompt you to enable Screen Recording
	- a. Go to the APPLE tab / System Preferences / Security & Privacy / Privacy
	- b. Find Screen Recording in the Privacy tab
	- c. Click on the lock in the bottom left corner
	- d. Enter your password
	- e. Check the box next to DisplayLink Manager
- 3) After installation, open DisplayLink Manager from Launchpad
- 4) Find the DisplayLink icon in the top menu bar and open it
- 5) Select "Run the application automatically after login"
- 6) Connect the docking station

#### **SAFETY INSTRUCTIONS FOR USING THE DOCKING STATION**

- Do not expose to extreme temperatures and humidity.
- Use the device on flat pads to avoid slipping and falling on the ground.
- Keep the drivers and manual for later use.
- Avoid straining the USB-C port or cable.
- Restart the product periodically using the ON/OFF button or by unplugging it from the mains.
- Do not plug USB-C PD adapters into USB-C ports that are not marked as ports to connect USB-C PD power adapter.
- It is recommended that you switch off the docking station at the end of the day.

In cooperation with the service department:

- Check functionality after falling into water or on the ground.
- Verify functionality when the cover is cracked.
- Complain about the device not working according to the manual.

## **FREQUENTLY ASKED QUESTIONS**

Available on our website www-i-tec.pro under "FAQ" for this product

#### **GLOSSARY OF TERMS**

*Interface / port / connector / input / slot - the place where two devices are physically connected.*

*Controller - a semiconductor component (so-called chipset) in a notebook / tablet, ensuring the operation of one of the ports.*

*Thunderbolt™ - is a fast hardware [interface](https://en.wikipedia.org/wiki/Interface_(computing)) that allows you to connect devices [\(periph](https://en.wikipedia.org/wiki/Peripheral)[erals\)](https://en.wikipedia.org/wiki/Peripheral) to your computer via an expansion [bus.](https://en.wikipedia.org/wiki/Bus_(computing)) Thunderbolt combines [PCI-Express](https://en.wikipedia.org/wiki/PCI_Express) and [DisplayPort](https://en.wikipedia.org/wiki/DisplayPort) into a [serial data interface.](https://en.wikipedia.org/wiki/Serial_communication) It allows for up to 6 additional Thunderbolt™ devices, and the transfer rate for Thunderbolt™ 3/4 is up to 40Gbit/s.*

*USB-C / USB Type-C / USB4 / Thunderbolt™ 3/4 - is a symmetrical connector Allows faster charging, power, dual-role (not only host but also guest), support for Alt Mode (DisplayPort, MHL, Thunderbolt 3, Power Delivery) and error notification via Billboard device.*

*USB-C Power Delivery (USB-C PD) - an optional feature of the USB-C connector. A connector with this support can both charge and be charged, and supports loads from 10W to 240W*

*USB 3.2 / 3.1 / 3.0 / 2.0 - standard for USB interface / port for connecting various USB devices. Various USB devices can be connected to the docking station or adapter using the USB Type-A interface. The USB type B port is used to connect the docking station or adapter to a laptop/tablet.*

*HDMI/Display Port - A standard for a digital graphics interface/port used to connect monitors and other graphic display devices.*

*LAN (Local Area Network) - local area network, now the most common is the so-called Ethernet, which reaches theoretical transfer speeds of up to 2.5 Gbit/s at the docking station.*

*Audio - a term for an audio input (microphone) or output device (headphones/speakers).*

#### **BESCHREIBUNG**

#### **Frontplatte**

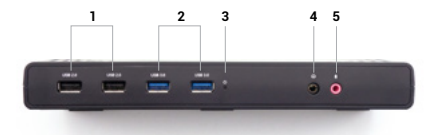

- **1.** 2x USB 2.0
- **2.** 2x USB 3.2 Anschluss Gen.1
- **3.** LED-Anzeige
- **4.** 3,5 mm Audioausgang
- **5.** 3,5 mm Mikrofoneingang

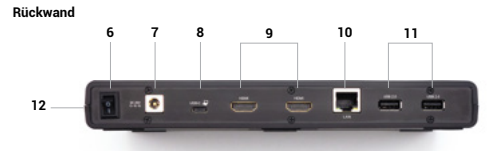

- **6.** Ein/Aus-Schalter zum Ein- und Ausschalten der Dockingstation
- **7.** Eingang für die Spannungsversorgung
- **8.** USB-C-Anschluss für den Anschluss der Dockingstation an einen Laptop **9.** 2x HDMI
- 10. Ethernet GLAN RJ-45-Anschluss (DisplayLink DL-3900)
- **11.** 2x USB 2.0

#### **Seitenwand**

**12.** Unterstützung des Kensington-Schlosses

#### **SPEZIFIKATIONEN**

- 1x USB-C-Anschluss für den Anschluss von USB-C- oder USB-A-Geräten (USB-CKabel und USB-C-auf-USB-3.0-Adapter im Lieferumfang enthalten)
- Technologie der Dockingstation: [DisplayLink](https://i-tec.pro/de/technischer-support/displaylink-3/) + [USB-C PD](https://i-tec.pro/en/technical-assistance/usb-c/)
- Leistungsabgabe: 85W
- Video-Anschlüsse:
	- 2x HDMI
- Auflösung:
	- $-1$  Monitor  $-1x$  HDMI  $\rightarrow$  bis zu  $1440p/50Hz$
	- 2 Monitore 2x HDMI → bis zu 2x 1080p/60Hz
- 2x USB 3.2 Gen1-Anschluss
- 4x USB 2.0-Anschluss
- 1x Ethernet GLAN RJ-45 Anschluss (DisplayLink DL-3900)
- 1x 3,5 mm Audioausgang, 1x 3,5 mm Mikrofoneingang
- 1x Stromeingang (DC 20V/5A)
- Klonen von MAC-Adressen: ja (mit [i-tec Docker Pro Software\)](https://i-tec.pro/de/produkt/dockerprosw-3/)
- VOL: S1, S2, S3
- Unterstützung für das Kensington-Schloss
- Unterstützung für VESA-Montage
- USB-C-Kabel (100 cm)
- **OS:** Windows 10 / 11, macOS, Android 5 oder höher, Chrome OS R51 oder höher, Linux Ubuntu
- Einfache Treiberinstallation (Windows, MacOS, Ubuntu, Android (externer Link))
- Abmessungen des Produkts: 222 x 82 x 27mm
- Produktgewicht: 312g

## **SYSTEMANFORDERUNGEN**

#### **Hardware-Anforderungen:**

• Geräte mit einem freien USB-A, USB-C, USB4 oder Thunderbolt™

3/4 Anschluss. Anforderungen für die Power Delivery-Funktion:

• Geräte mit einem freien USB-C-, USB4- oder Thunderbolt™ 3/4-Anschluss mit Power Delivery Unterstützung

#### **Operationssystem:**

• Windows 10 / 11, macOS, Android 5 oder höher, Chrome OS R51 oder höher, Linux Ubuntu

Wenn die Dockingstation über USB 3.0 angeschlossen ist, wird das Laden von Laptops und Tablets nicht unterstützt.

#### **INSTALLATION DER TREIBER**

#### **Windows:**

1) DisplayLink Cleaner herunterladen und ausführen:

https://synaptics.com/products/displaylink-graphics/downloads/windowsinstallation-cleaner

- 2) Starten Sie Ihren Laptop neu
- 3) Laden Sie den DisplayLink-Treiber herunter und installieren Sie ihn:

[https://synaptics.com/products/displaylink-graphics/downloads/windows-10.3-m0-public?filetype=exe](https://synaptics.com/products/displaylink-graphics/downloads/windows-10.3-m0- public?filetype=exe )

- 4) Starten Sie Ihren Laptop neu
- 5) Anschließen der Dockingstation

#### **macOS:**

- 1) DisplayLink Manager herunterladen und installieren:
- [https://www.synaptics.com/products/displaylink-graphics/downloads/macos](https://www.synaptics.com/products/displaylink-graphics/downloads/macos )
- 2) Bei der Installation werden Sie aufgefordert, die Bildschirmaufzeichnung zu aktivieren.
	- a. Gehen Sie auf die Registerkarte APPLE / Systemeinstellungen / Sicherheit & Datenschutz / Datenschutz
	- b. Suchen Sie Bildschirmaufzeichnung auf der Registerkarte Datenschutz
	- c. Klicken Sie auf das Schloss in der unteren linken Ecke
	- d. Geben Sie Ihr Passwort ein
	- e. Aktivieren Sie das Kontrollkästchen neben dem DisplayLink Manager
- 3) Öffnen Sie nach der Installation den DisplayLink Manager im Launchpad
- 4) Suchen Sie das DisplayLink-Symbol in der oberen Menüleiste und öffnen Sie es
- 5) Wählen Sie "Anwendung nach Anmeldung automatisch ausführen".
- 6) Anschließen der Dockingstation

## **SICHERHEITSHINWEISE ZUR VERWENDUNG DER DOCKING STATION**

- Nicht extremen Temperaturen und Feuchtigkeit aussetzen.
- Benutzen Sie das Gerät auf flachen Unterlagen, um ein Ausrutschen und Fallen auf dem Boden zu vermeiden.
- Bewahren Sie die Treiber und das Handbuch zur späteren Verwendung auf.
- Vermeiden Sie es, den USB-C-Anschluss oder das Kabel zu belasten.
- Starten Sie das Gerät in regelmäßigen Abständen neu, indem Sie die Taste ON/OFF drücken oder den Netzstecker aus der Steckdose ziehen.
- Schließen Sie keine USB-C-PD-Adapter an USB-C-Anschlüsse an, die nicht als Anschlüsse für den Anschluss von USB-C-PD-Netzadaptern gekennzeichnet sind.
- Es wird empfohlen, die Dockingstation am Ende des Tages auszuschalten.
- In Zusammenarbeit mit der Serviceabteilung:
	- Prüfen Sie die Funktionstüchtigkeit nach einem Sturz ins Wasser oder auf den Boden.
	- Überprüfen Sie die Funktionsfähigkeit, wenn die Abdeckung gesprungen ist.
	- Beschweren Sie sich darüber, dass das Gerät nicht wie in der Bedienungsanleitung beschrieben funktioniert.

## **HÄUFIG GESTELLTE FRAGEN**

Verfügbar auf unserer Website www-i-tec.pro unter "FAQ" für dieses Produkt

## **GLOSSAR DER BEGRIFFE**

*Schnittstelle / Port / Anschluss / Eingang / Steckplatz - die Stelle, an der zwei Geräte physisch miteinander verbunden sind.*

*Controller - eine Halbleiterkomponente (sog. Chipsatz) in einem Notebook/Tablet, die den Betrieb eines der Anschlüsse gewährleistet.*

*Thunderbolt™ - ist eine schnelle Hardware [schnittstelle](https://de.wikipedia.org/wiki/Schnittstelle), über die Sie Geräte ([Peripher](https://de.wikipedia.org/wiki/Peripherieger%C3%A4t)[iegeräte](https://de.wikipedia.org/wiki/Peripherieger%C3%A4t)) über einen Erweiterungsbus an Ihren Computer anschließen können. Thunderbolt kombiniert [PCI-Express](https://de.wikipedia.org/wiki/PCI_Express) und [DisplayPort](https://de.wikipedia.org/wiki/DisplayPort) zu einer seriellen [Datenschnittstelle](https://de.wikipedia.org/wiki/Bus_(Datenverarbeitung)). Sie ermöglicht bis zu 6 zusätzliche Thunderbolt™-Geräte, und die Übertragungsrate für Thunderbolt™ 3/4 beträgt bis zu 40Gbit/s.*

*USB-C / USB Typ-C / USB4 / Thunderbolt™ 3/4 - ist ein symmetrischer Anschluss. Ermöglicht schnelleres Laden, Stromversorgung, Dual-Role (nicht nur Host, sondern auch Guest), Unterstützung für Alt Mode (DisplayPort, MHL, Thunderbolt 3, Power Delivery) und Fehlerbenachrichtigung über Billboard-Gerät.*

*USB-C Power Delivery (USB-C PD) - eine optionale Funktion des USB-C-Steckers. Ein Stecker mit dieser Unterstützung kann sowohl laden als auch aufgeladen werden und unterstützt Lasten von 10W bis 240W*

*USB 3.2 / 3.1 / 3.0 / 2.0 - Standard für USB-Schnittstelle / Port zum Anschluss verschiedener USBGeräte. Über die USB-Typ-A-Schnittstelle können verschiedene USB-Geräte an die Dockingstation oder den Adapter angeschlossen werden. Der USB-Typ-B-Anschluss wird verwendet, um die Dockingstation oder den Adapter mit einem Laptop/Tablet zu verbinden.*

*HDMI/Display Port - Ein Standard für eine digitale Grafikschnittstelle, die zum Anschluss von Monitoren und anderen grafischen Anzeigegeräten verwendet wird.*

*LAN (Local Area Network) - lokales Netzwerk, heute am weitesten verbreitet ist das sogenannte Ethernet, das an der Dockingstation theoretische Übertragungsgeschwindigkeiten von bis zu 2,5 Gbit/s erreicht.*

*Audio - ein Begriff für einen Audioeingang (Mikrofon) oder ein Ausgabegerät (Kopfhörer/ Lautsprecher).*

#### **DESCRIPTION**

#### **Panneau avant**

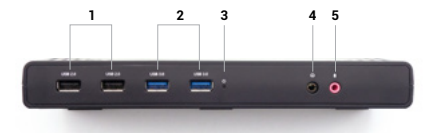

- **1.** 2 x USB 2.0
- **2.** 2 ports USB 3.2 Gen.1
- **3.** Indication par LED
- **4.** 3,5 mm Sortie audio
- **5.** Entrée microphone 3,5 mm

#### **Panneau arrière**

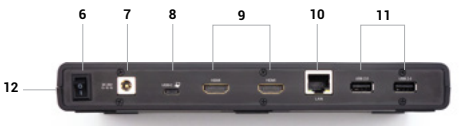

**6.** Interrupteur marche/arrêt pour allumer et éteindre la station d'accueil

**7.** Entrée pour l'alimentation électrique

**8.** Port USB-C pour connecter la station d'accueil à un ordinateur portable.

**9.** 2x HDMI

10. Port Ethernet GLAN RJ-45 (DisplayLink DL-3900)

**11.** 2 x USB 2.0

#### **Panneau latéral**

**12.** Soutien au verrou de Kensington

## **SPÉCIFICATIONS**

- 1x port USB-C pour la connexion de périphériques USB-C ou USB-A (câble USBC et adaptateur USB-C vers USB 3.0 inclus)
- Technologie de la station d'accueil : [DisplayLink](https://i-tec.pro/en/technical-assistance/displaylink/) + [USB-C PD](https://i-tec.pro/en/technical-assistance/usb-c/)
- Puissance fournie : 85W
- Ports vidéo :
	- $-2x$  HDM
- Résolution :
	- 1 moniteur 1x HDMI → jusqu'à 1440p/50Hz
	- 2 moniteurs 2x HDMI → jusqu'à 2x 1080p/60Hz
- 2 ports USB 3.2 Gen1
- 4x port USB 2.0
- 1x Ethernet GLAN RJ-45 port (DisplayLink DL-3900)
- 1x sortie audio 3,5 mm, 1x entrée microphone 3,5 mm
- 1x entrée d'alimentation (DC 20V/5A)
- Clonage de l'adresse MAC : oui (à l'aide du logiciel [i-tec Docker Pro\)](https://i-tec.pro/fr/produkt/dockerprosw-4/)
- VOL : S1, S2, S3
- Soutien au verrou de Kensington
- Prise en charge du montage VESA
- Câble USB-C (100 cm)
- **OS :** Windows 10 / 11, macOS, Android 5 ou version ultérieure, Chrome OS R51 ou version ultérieure, Linux Ubuntu
- Installation facile du pilote (Windows, MacOS, Ubuntu, Android (lien externe))
- Dimensions du produit : 222 x 82 x 27mm
- Poids du produit : 312g

#### **Exigences matérielles :**

- Appareils dotés d'un port USB-A, USB-C, USB4 ou Thunderbolt™ 3/4 libre.
- Exigences pour la fonction Power Delivery :
	- Appareils dotés d'un port USB-C ou Thunderbolt™3 libre avec prise en charge «Power Delivery».

#### **Exigences relatives à la sortie HDMI 3 :**

• Appareils dotés d'un port USB-C libre avec prise en charge du «mode alternatif DisplayPort» ou d'un port Thunderbolt™ 3/4.

#### **Système d'exploitation :**

• Windows 10 / 11, macOS, Android 5 ou version ultérieure, Chrome OS R51 ou version ultérieure, Linux Ubuntu. Si la station d'accueil est connectée via USB 3.0, le chargement des ordinateurs portables et des tablettes n'est pas pris en charge.

## **L'INSTALLATION DES PILOTES**

#### **Windows** :

- 1. Téléchargez et exécutez DisplayLink Cleaner : [https://synaptics.com/products/displaylink- graphics/downloads/windowsinstallation-cleaner](https://synaptics.com/products/displaylink- graphics/downloads/windowsinstallation-cleaner )
- 2. Redémarrer l'ordinateur portable
- 3. Téléchargez et installez le pilote DisplayLink : [https://synaptics.com/products/displaylink-graphics/downloads/windows-10.3-m0-public?filetype=exe](https://synaptics.com/products/displaylink-graphics/downloads/windows-10.3-m0-public?filetype=exe
)
- 4. Redémarrer l'ordinateur portable
- 5. Connecter les stations d'accueil

#### **macOS** :

- 1. Téléchargez et installez DisplayLink Manager : [https://www.synaptics.com/products/displaylink-graphics/downloads/macos](https://www.synaptics.com/products/displaylink-graphics/downloads/macos
)
	- a. Allez dans l'onglet APPLE / Préférences système / Sécurité et confidentialité / Confidentialité
	- b. Recherchez l'enregistrement d'écran dans l'onglet Confidentialité
	- c. Cliquez sur le cadenas dans le coin inférieur gauche
	- d. Entrez votre mot de passe
	- e. Cochez la case à côté de DisplayLink Manager.
- 4. Trouvez l'icône DisplayLink dans la barre de menu supérieure et ouvrez-la.
- 5. Sélectionnez "Démarrer l'application automatiquement après la connexion"
- 6. Connecter la station d'accueil

## **CONSIGNES DE SÉCURITÉ POUR L'UTILISATION DE LA STATION D'ACCUEIL**

- Ne pas exposer à des températures et à une humidité extrêmes.
- Utilisez l'appareil sur des supports plats pour éviter de glisser et de tomber sur lesol.
- Conservez les conducteurs et le manuel pour une utilisation ultérieure.
- Évitez de solliciter le port ou le câble USB-C.
- Redémarrer périodiquement le produit à l'aide du bouton ON/OFF ou en le débranchant du secteur.
- Il est recommandé d'éteindre la station d'accueil à la fin de la journée.

En collaboration avec le service après-vente :

- Vérifier la fonctionnalité après une chute dans l'eau ou sur le sol.
- Vérifier le fonctionnement lorsque le couvercle est fissuré.
- Se plaindre du fait que l'appareil ne fonctionne pas conformément au manuel.

## **QUESTIONS FRÉQUEMMENT POSÉES**

Disponible sur notre site web [www-i-tec.](https://i-tec.pro/fr/)pro sous «FAQ» pour ce produit.

#### **GLOSSAIRE DES TERMES**

*Interface / port / connecteur / entrée / emplacement - l'endroit où deux appareils sont physiquement connectés.*

*Contrôleur - composant semi-conducteur (appelé chipset) d'un ordinateur portable ou d'une tablette, assurant le fonctionnement de l'un des ports.*

*Thunderbolt™ - est une [interface](https://fr.wikipedia.org/wiki/Interface_(informatique)) matérielle rapide qui vous permet de connecter des appareils ([périphériques](https://fr.wikipedia.org/wiki/P%C3%A9riph%C3%A9rique_informatique)) à votre ordinateur via un [bus](https://fr.wikipedia.org/wiki/Bus_informatique) d'extension. Thunderbolt combine [PCI-Express](https://fr.wikipedia.org/wiki/PCI_Express) et [DisplayPort](https://fr.wikipedia.org/wiki/DisplayPort) dans une [interface de données en série](https://fr.wikipedia.org/wiki/Transmission_s%C3%A9rie). Il permet de connecter jusqu'à 6 périphériques Thunderbolt™ supplémentaires, et le taux de transfert pour Thunderbolt™ 3/4 peut atteindre 40Gbit/s.*

*USB-C / USB Type-C / USB4 / Thunderbolt™ 3/4 - est un connecteur symétrique Permet une charge plus rapide, l'alimentation, le double rôle (non seulement hôte mais aussi invité), la prise en charge du mode Alt (DisplayPort, MHL, Thunderbolt 3, Power Delivery) et la notification d'erreur via le dispositif Billboard.*

*USB-C Power Delivery (USB-C PD) - une fonction optionnelle du connecteur USB-C. Un connecteur avec ce support peut charge et est chargé, et prend en charge des charges de 10W à 240W*

*USB 3.2 / 3.1 / 3.0 / 2.0 - norme pour l'interface USB / port pour la connexion de divers dispositifs USB. Divers périphériques USB peuvent être connectés à la station d'accueil ou à l'adaptateur à l'aide de l'interface USB de type A. Le port USB de type B est utilisé pour connecter la station d'accueil ou l'adaptateur à un ordinateur portable/une tablette.*

*HDMI/Port d'affichage - Norme pour une interface/port graphique numérique utilisée pour connecter des moniteurs et d'autres dispositifs d'affichage graphique.*

*LAN (Local Area Network) - réseau local, le plus courant étant aujourd'hui l'Ethernet, qui atteint des vitesses de transfert théoriques allant jusqu'à 2,5 Gbit/s au niveau de la station d'accueil.*

*Audio - terme désignant un dispositif d'entrée (microphone) ou de sortie (casque/hautparleurs) audio.*

## **ESPAÑOL**

#### Quick Start

## **DESCRIPCIÓN**

#### **Panel frontal**

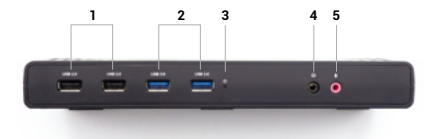

- **1.** 2x USB 2.0
- **2.** 2 puertos USB 3.2 Gen.1
- **3.** Indicación LED
- **4.** Salida de audio de 3,5 mm
- **5.** Entrada de micrófono de 3,5 mm

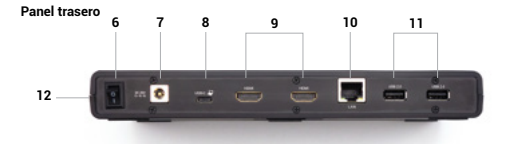

**6.** Interruptor de encendido/apagado para encender y apagar la base de conexión

- **7.** Entrada de alimentación
- **8.** Puerto USB-C para conectar la base a un portátil
- **9.** 2x HDMI
- **10.** Puerto Ethernet GLAN RJ-45 (DisplayLink DL-3900)
- **11.** 2x USB 2.0

#### **Panel lateral**

**12.** Soporte para cerradura Kensington

## **ESPECIFICACIONES**

- 1x puerto USB-C para conexión a dispositivos USB-C o USB-A (cable USB-C y adaptador de USB-C a USB 3.0 incluidos)
- Tecnología de la estación de acoplamiento: [DisplayLink](https://i-tec.pro/en/technical-assistance/displaylink/) + [USB-C PD](https://i-tec.pro/en/technical-assistance/usb-c/)
- Potencia: 85 W
- Puertos de vídeo:
	- 2x HDMI
- **Resolución**
	- $-1$  monitor 1x HDMI  $\rightarrow$  hasta 1440p/50Hz
	- 2 monitores 2x HDMI → hasta 2x 1080p/60Hz
- 2 puertos USB 3.2 Gen1
- 4 puertos USB 2.0
- 1 puerto Ethernet GLAN RJ-45 (DisplayLink DL-3900)
- 1 salida de audio de 3,5 mm, 1 entrada de micrófono de 3,5 mm
- 1x entrada de alimentación (DC 20V/5A)
- Clonación de direcciones MAC: sí (sí (mediante el software [i-tec Docker Pro\)](https://i-tec.pro/es/produkt/dockerprosw-5/)
- VOL: S1, S2, S3
- Soporte para cerradura Kensington
- Soporte para montaje VESA
- Cable USB-C (100 cm)
- SO: Windows 10 / 11, macOS, Android 5 o posterior, Chrome OS R51 o posterior, Linux Ubuntu
- Fácil instalación del controlador (Windows, MacOS, Ubuntu, Android (enlace externo))
- Dimensiones del producto: 222 x 82 x 27mm
- Peso del producto: 312g

## **REQUISITOS DEL SISTEMA**

#### **Requisitos de hardware:**

- Dispositivos con un puerto USB-A, USB-C, USB4 o Thunderbolt™ 3/4 libre.
- Requisitos para la función Power Delivery:
	- Dispositivos con un puerto USB-C o Thunderbolt™3 libre compatible con "Power Delivery".

#### **Sistema operativo:**

• Windows 10 / 11, macOS, Android 5 o posterior, Chrome OS R51 o posterior, Linux Ubuntu. Si la base de conexión está conectada mediante USB 3.0, no es posible cargar portátiles ni tabletas.

## **INSTALACIÓN DE CONTROLADORES**

#### **Windows**:

- 1. Descargue y ejecute DisplayLink Cleaner: [https://synaptics.com/products/displaylink- graphics/downloads/windowsinstallation-cleaner](https://synaptics.com/products/displaylink- graphics/downloads/windowsinstallation-cleaner )
- 2. Reinicie el portátil
- 3. Descargue e instale el controlador DisplayLink: [https://synaptics.com/products/displaylink-graphics/downloads/windows-10.3-m0-public?filetype=exe](https://synaptics.com/products/displaylink-graphics/downloads/windows-10.3-m0-public?filetype=exe
)
- 4. Reinicia tu portátil
- 5. Conectar la base de conexión

#### **macOS**:

- 1. Descargue e instale DisplayLink Manager: [https://www.synaptics.com/products/displaylink-graphics/downloads/macos](https://www.synaptics.com/products/displaylink-graphics/downloads/macos
)
- 2. La instalación le pedirá que habilite la grabación de pantalla
	- a. Vaya a la pestaña APPLE / Preferencias del Sistema / Seguridad y Privacidad / Privacidad
	- b. Busque Grabación de Pantalla en la pestaña Privacidad
	- c. Haga clic en el candado de la esquina inferior izquierda
	- d. Introduzca su contraseña
	- e. Marque la casilla situada junto a DisplayLink Manager
- 3. Después de la instalación, abra DisplayLink Manager desde Launchpad
- 4. Busque el icono DisplayLink en la barra de menú superior y ábralo
- 5. Selecciona "Iniciar app automáticamente después de iniciar sesión"
- 6. Conecta la base de conexión

## **INSTRUCCIONES DE SEGURIDAD PARA EL USO DE LA BASE DE CONEXIÓN**

- No exponer a temperaturas y humedad extremas.
- Utilice el aparato sobre almohadillas planas para evitar resbalones y caídas en el suelo.
- Conserve los controladores y el manual para su uso posterior.
- Evita forzar el puerto USB-C o el cable.
- Reinicie el producto periódicamente utilizando el botón ON/OFF o desenchufándolo de la red eléctrica.
- No enchufes adaptadores USB-C PD en puertos USB-C que no estén marcados como puertos para conectar adaptadores de corriente USB-C PD.
- Se recomienda apagar la base de conexión al final del día.

En colaboración con el servicio técnico:

- Compruebe el funcionamiento después de caer al agua o al suelo.
- Verifique la funcionalidad cuando la cubierta esté agrietada.
- Quejarse de que el aparato no funciona según el manual.

## **PREGUNTAS MÁS FRECUENTES**

Disponible en nuestro sitio web [www-i-tec.pro](https://i-tec.pro/es/) en "FAQ" para este producto

## **GLOSARIO DE TÉRMINOS**

*Interfaz / puerto / conector / entrada / ranura: lugar donde se conectan físicamente dos dispositivos.*

*Controlador: componente semiconductor (denominado chipset) de un portátil o tableta que garantiza el funcionamiento de uno de los puertos.*

*Thunderbolt™: es una rápida [interfaz](https://es.wikipedia.org/wiki/Interfaz) de hardware que permite conectar dispositivos ([periféricos\)](https://es.wikipedia.org/wiki/Perif%C3%A9rico_(inform%C3%A1tica)) al ordenador a través de un [bus](https://es.wikipedia.org/wiki/Bus_(inform%C3%A1tica)) de expansión. Thunderbolt combina [PCI-Express](https://es.wikipedia.org/wiki/PCI_Express) y [DisplayPort](https://es.wikipedia.org/wiki/DisplayPort) en una interfaz de [datos en serie.](http://datos en serie) Permite conectar hasta 6 dispositivos Thunderbolt™ adicionales, y la velocidad de transferencia para Thunderbolt™ 3/4 es de hasta 40Gbit/s.*

*USB-C / USB Type-C / USB4 / Thunderbolt™ 3/4 - es un conector simétrico Permite una carga más rápida, alimentación, doble función (no solo host sino también guest), compatibilidad con Alt Mode (DisplayPort, MHL, Thunderbolt 3, Power Delivery) y notificación de errores a través de dispositivo Billboard.*

*USB-C Power Delivery (USB-C PD): una función opcional del conector USB-C. Un conector con esta compatibilidad puede tanto cargar como ser cargado, y admite cargas de 10W a 240W*

*USB 3.2 / 3.1 / 3.0 / 2.0 - estándar para interfaz USB / puerto para conectar diversos dispositivos USB. La interfaz USB de tipo A permite conectar varios dispositivos USB a la base de conexión o al adaptador. El puerto USB de tipo B se utiliza para conectar la base de conexión o el adaptador a un ordenador portátil/tableta.*

*HDMI/Puerto de pantalla: norma para una interfaz/puerto de gráficos digitales que se utiliza para conectar monitores y otros dispositivos de visualización gráfica.*

*LAN (Local Area Network) - red de área local, actualmente la más común es la denominada Ethernet, que alcanza velocidades teóricas de transferencia de hasta 2,5 Gbit/s en la estación de acoplamiento.*

*Audio: término que designa un dispositivo de entrada (micrófono) o salida (auriculares/ altavoces) de audio.*

## **DESCRIZIONE**

#### **Pannello frontale**

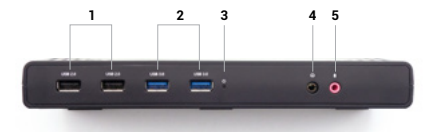

- **1.** 2x USB 2.0
- **2.** 2 porte USB 3.2 Gen.1
- **3.** Indicazione a LED
- **4.** 3,5 mm Uscita audio
- **5.** Ingresso microfono da 3,5 mm

#### **Pannello posteriore**

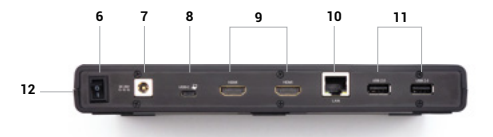

**6.** Interruttore On/Off per l'accensione e lo spegnimento della docking station

- **7.** Ingresso per l'alimentazione
- **8.** Porta USB-C per il collegamento del dock a un laptop
- **9.** 2x HDMI
- **10.** Porta Ethernet GLAN RJ-45 (DisplayLink DL-3900)
- **11.** 2x USB 2.0

#### **Pannello laterale**

**12.** Supporto per il lucchetto Kensington

## **SPECIFICHE TECNICHE**

- 1x porta USB-C per il collegamento a dispositivi USB-C o USB-A (cavo USB-C e adattatore da USB-C a USB 3.0 inclusi)
- Tecnologia della docking station: [DisplayLink](https://i-tec.pro/en/technical-assistance/displaylink/) + [USB-C PD](https://i-tec.pro/en/technical-assistance/usb-c/)
- Potenza erogata: 85W
- Porte video:
	- 2x HDMI
- Risoluzione:
	- $-1$  monitor  $-1x$  HDMI  $\rightarrow$  fino a 1440p/50Hz
	- $-2$  monitor  $-2x$  HDMI  $\rightarrow$  fino a 2x 1080n/60Hz
- 2 porte USB 3.2 Gen1
- 4 porte USB 2.0
- 1x porta Ethernet GLAN RJ-45 (DisplayLink DL-3900)
- 1x uscita audio da 3,5 mm, 1x ingresso microfono da 3,5 mm
- 1x ingresso di alimentazione (DC 20V/5A)
- Clonazione dell'indirizzo MAC: sì (utilizzando il softwar[e i-tec Docker Pro\)](https://i-tec.pro/it/produkt/dockerprosw-6/)
- VOL: S1, S2, S3
- Supporto per il lucchetto di Kensington
- Supporto per il montaggio VESA
- Cavo USB-C (100 cm)
- OS: Windows 10 / 11, macOS, Android 5 o successivo, Chrome OS R51 o successivo, Linux Ubuntu
- Facile installazione del driver (Windows, MacOS, Ubuntu, Android (link esterno))
- Dimensioni del prodotto: 222 x 82 x 27mm
- Peso del prodotto: 312g

#### **REQUISITI DI SISTEMA**

#### **Requisiti hardware:**

• Dispositivi con una porta USB-A, USB-C, USB4 o Thunderbolt™ 3/4

libera. Requisiti per la funzione Power Delivery:

• Dispositivi con una porta USB-C, USB4 o Thunderbolt™ 3/4 libera con Power Delivery supporto

#### **Sistema operativo:**

• Windows 10 / 11, macOS, Android 5 o successivo, Chrome OS R51 o successivo, Linux Ubuntu Se la docking station è collegata tramite USB 3.0, la ricarica di laptop e tablet non è supportata.

#### **INSTALLAZIONE DEI DRIVER**

#### **Windows**:

- 1. Scaricare ed eseguire DisplayLink Cleaner: [https://synaptics.com/products/displaylink- graphics/downloads/windowsinstallation-cleaner](https://synaptics.com/products/displaylink- graphics/downloads/windowsinstallation-cleaner )
- 2. Riavviare il portatile
- 3. Scaricare e installare il driver DisplayLink: [https://synaptics.com/products/displaylink-graphics/downloads/windows-10.3-m0-public?filetype=exe](https://synaptics.com/products/displaylink-graphics/downloads/windows-10.3-m0-public?filetype=exe
)
- 4. Riavviare il portatile
- 5. Collegare le docking station

#### **macOS**:

- 1. Scaricare e installare DisplayLink Manager: [https://www.synaptics.com/products/displaylink-graphics/downloads/macos](https://www.synaptics.com/products/displaylink-graphics/downloads/macos
)
- 2. L'installazione richiede di attivare la Registrazione dello schermo
	- a. Andare alla scheda APPLE / Preferenze di sistema / Sicurezza e privacy / Privacy
	- b. Individuare Registrazione schermo nella scheda Privacy
	- c. Fare clic sul lucchetto nell'angolo in basso a sinistra
	- d. Immettere la password
	- e. Selezionare la casella accanto a DisplayLink Manager
- 3. Dopo l'installazione, aprire DisplayLink Manager dal Launchpad.
- 4. Individuare l'icona DisplayLink nella barra dei menu superiore e aprirla.
- 5. Selezionare "Avvia automaticamente l'applicazione dopo l'accesso".
- 6. Collegare la docking station

#### **ISTRUZIONI DI SICUREZZA PER L'UTILIZZO DELLA DOCKING STATION**

- Non esporre a temperature e umidità estreme.
- Utilizzare il dispositivo su tappetini piatti per evitare di scivolare e cadere a terra.
- Conservare i driver e il manuale per un uso successivo.
- Evitare di sforzare la porta o il cavo USB-C.
- Riavviare periodicamente il prodotto utilizzando il pulsante ON/OFF o scollegandolo dalla rete elettrica.
- Non collegare gli adattatori USB-C PD alle porte USB-C che non sono contrassegnate come porte per il collegamento dell'adattatore di alimentazione USB-C PD.
- Si consiglia di spegnere la docking station alla fine della giornata.

In collaborazione con il servizio di assistenza:

- Verificare la funzionalità dopo la caduta in acqua o a terra.
- Verificare la funzionalità quando il coperchio è incrinato.
- Lamentarsi perché il dispositivo non funziona secondo il manuale.

## **DOMANDE FREQUENTI**

Disponibile sul nostro sito web [www-i-tec.](https://i-tec.pro/it/)pro alla voce "FAQ" per questo prodotto

## **GLOSSARIO DEI TERMINI**

*Interfaccia / porta / connettore / ingresso / slot - il punto in cui due dispositivi sono fisicamente collegati.*

*Controller - un componente semiconduttore (il cosiddetto chipset) in un notebook/tablet, che assicura il funzionamento di una delle porte.*

*Thunderbolt™ - è [un'interfaccia](https://it.wikipedia.org/wiki/Interfaccia_(informatica)) hardware veloce che consente di collegare dispositivi ([periferiche\)](https://it.wikipedia.org/wiki/Periferica) al computer tramite un [bus](https://it.wikipedia.org/wiki/Bus_(informatica)) di espansione. Thunderbolt combina [PCI-Express](https://it.wikipedia.org/wiki/PCI_Express) e [DisplayPort](https://it.wikipedia.org/wiki/DisplayPort) in [un'interfaccia dati seriale](https://it.wikipedia.org/wiki/Trasmissione_seriale). Consente di collegare fino a 6 dispositivi Thunderbolt™ aggiuntivi e la velocità di trasferimento per Thunderbolt™ 3/4 è fino a 40Gbit/s.*

*USB-C / USB Type-C / USB4 / Thunderbolt™ 3/4 - è un connettore simmetrico Consente una ricarica più veloce, l'alimentazione, il doppio ruolo (non solo host ma anche guest), il supporto della modalità Alt (DisplayPort, MHL, Thunderbolt 3, Power Delivery) e la notifica degli errori tramite il dispositivo Billboard.*

*USB-C Power Delivery (USB-C PD) - una caratteristica opzionale del connettore USB-C. Un connettore con questo supporto può sia per caricare che per essere caricati, e supporta carichi da 10W a 240W*

*USB 3.2 / 3.1 / 3.0 / 2.0 - standard per l'interfaccia USB / porta per il collegamento di vari dispositivi USB. È possibile collegare alla docking station o all'adattatore vari dispositivi USB utilizzando l'interfaccia USB di tipo A. La porta USB di tipo B viene utilizzata per collegare la docking station o l'adattatore a un laptop/tablet.*

*HDMI/Porta di visualizzazione - Uno standard per un'interfaccia/porta grafica digitale utilizzata per collegare monitor e altri dispositivi di visualizzazione grafica.*

*LAN (Local Area Network) - rete locale, oggi la più diffusa è la cosiddetta Ethernet, che raggiunge velocità di trasferimento teoriche fino a 2,5 Gbit/s alla docking station.*

*Audio - termine che indica un dispositivo di ingresso (microfono) o di uscita (cuffie/altoparlanti).*

## ČESKY

## **POPIS**

#### **Přední panel**

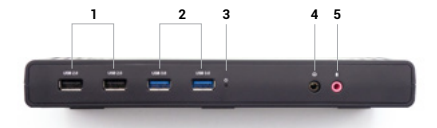

- **1.** 2x USB 2.0
- **2.** 2x USB 3.2 port Gen.1
- **3.** LED indikace
- **4.** 3,5mm Audio výstup
- **5.** 3,5mm Mikrofónní vstup

## **Zadní panel**

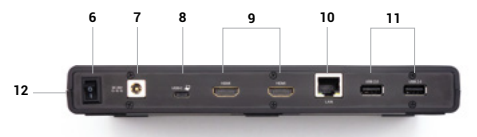

- **6.** Přepínač On/Off pro zapnutí a vypnutí dokovací stanice
- **7.** Vstup pro napájení
- **8.** USB-C port pro připojení dokovací stanice k notebooku
- **9.** 2x HDMI
- **10.** Ethernet GLAN RJ-45 port (DisplayLink DL-3900)
- **11.** 2x USB 2.0

#### **Boční panel**

**12.** Podpora pro Kensington lock

## **SPECIFIKACE**

• 1x USB-C port pro připojení k zařízení s USB-C nebo USB-A rozhraním (propojovací kabel USB-C a adaptér USB-C na USB 3.0 jsou součástí balení)

- Technologie dokovací stanice: [DisplayLink](https://i-tec.pro/technicka-podpora/technicka-univerzita/displaylink-2/) + [USB-C PD](https://i-tec.pro/cz-technical-assistance-technical-university-usb-c/)
- Power Delivery: 85W
- Video porty:
	- 2x HDMI
- Rozlišení:
	- $-1$  monitor 1x HDMI  $\rightarrow$  až 1440n/50Hz
	- $-2$  monitory 2x HDMI  $\rightarrow$  až 2x 1080p/60Hz
- 2x USB 3.2 Gen1 port
- 4x USB 2.0 port
- 1x Ethernet GLAN RJ-45 port (DisplayLink DL-3900)
- 1x 3,5mm Audio výstup, 1x 3,5mm Mikrofónní vstup
- 1x vstup pro napájení (DC 20V/5A)
- Klonování MAC adresy: ano (za použití software i-tec Docker Pro)
- WOL: S1, S2, S3
- Podpora pro Kensington lock
- Podpora pro VESA uchycení
- USB-C kabel (100 cm)
- OS: Windows 10 / 11, macOS, Android 5 nebo novější, Chrome OS R51 nebo novější, Linux Ubuntu
- Jednoduchá instalace ovladačů (Windows, MacOS, Ubuntu, Android (external link))
- Rozměry produktu: 222 x 82 x 27mm
- Hmotnost produktu: 312g

## **SYSTÉMOVÉ POŽADAVKY**

#### **Hardwarové požadavky:**

- Zařízení s volným portem USB-A, USB-C, USB4 nebo Thunderbolt™ 3/4.
- Požadavky pro funkci Power Delivery:
	- Zařízení s volným portem USB-C, USB4 nebo Thunderbolt™ 3/4 s podporou Power Delivery

#### **Operační systém:**

• Windows 10 / 11, macOS, Android 5 nebo novější, Chrome OS R51 nebo novější, Linux Ubuntu

V případě, že je dokovací stanice připojena přes USB 3.0, nabíjení notebooků a tabletů nepodporuje

## **INSTALACE OVLADAČŮ**

#### **Windows:**

- 1. Stáhněte a spusťte DisplayLink Cleaner: [https://synaptics.com/products/displaylink- graphics/downloads/windowsinstallation-cleaner](https://synaptics.com/products/displaylink- graphics/downloads/windowsinstallation-cleaner )
- 2. Restartujte notebook
- 3. Stáhněte a nainstalujte ovladač DisplayLink: [https://synaptics.com/products/displaylink-graphics/downloads/windows-10.3-m0-public?filetype=exe](https://synaptics.com/products/displaylink-graphics/downloads/windows-10.3-m0-public?filetype=exe
)
- 4. Restartujte notebook
- 5) Připojte dokovací stanic

#### **macOS:**

- 1. Stáhněte a nainstalujte aplikaci DisplayLink Manager: [https://www.synaptics.com/products/displaylink-graphics/downloads/macos](https://www.synaptics.com/products/displaylink-graphics/downloads/macos
)
- 2. Instalace Vás vyzve k povolení Screen Recordingu
	- a. Přejděte na kartu APPLE / Předvolby systému / Zabezpečení a soukromí / Ochrana osobních údajů
	- b. Najděte Screen Recording na kartě Privacy
	- c. Klikněte na zámek v levém dolním rohu
	- d. Zadejte své heslo
	- e. Zaškrtněte políčko vedle položky DisplayLink Manager
- 3. Po instalaci otevřete DisplayLink Manager z Launchpadu
- 4. Najděte ikonu DisplayLink v horní liště nabídky a otevřete ji
- 5. Zvolte "Spustit aplikaci automaticky po přihlášení"
- 6. Připojte dokovací stanici

## **BEZPEČNOSTNÍ POKYNY PRO POUŽITÍ DOKOVACÍ STANICE**

- Nevystavujte extrémním teplotám a vlhkosti vzduchu.
- Používejte zařízení na plochých podložkách vyvarujete se tím sklouznutí a pádu na zem.
- Uschovejte ovladače i manuál pro pozdější možné použití.
- Vyvarujte se namáhání USB-C portu či kabelu.
- Produkt pravidelně restartujte pomocí ON/OFF tlačítka nebo vytažením z el.sítě.
- Nezapojujte USB-C PD adaptéry do USB-C portů které nejsou označený jako porty k připojení USB-C PD napájecího adaptéru.
- Je doporučené dokovací stanici na konci dne vypnout.

V součinnosti se servisním oddělením:

- Ověřte funkčnost po pádu do vody nebo na zem.
- Ověřte funkčnost při prasknutí krytu.
- Reklamujte zařízení nefungující dle manuálu.

## **ČASTO KLADENÉ OTÁZKY**

K dispozici na našem webu [www-i-tec.](https://i-tec.pro/)pro v záložce "FAQ" u tohoto produktu

## **SLOVNÍK POJMŮ**

*Rozhraní / port / konektor / vstup / slot – místo, kde se fyzicky propojují dvě zařízení.*

*Řadič – polovodičová součástka (tzv. chipset) v notebooku / tabletu, zajišťující činnost některého z portů.*

*Thunderbolt™ - je rychlé hardwarové [rozhraní](https://cs.wikipedia.org/wiki/Rozhran%C3%AD_(informatika)), které umožňuje připojit k počítači zařízení ([periferie](https://cs.wikipedia.org/wiki/Periferie_(technika))) přes rozšiřující [sběrnici](https://cs.wikipedia.org/wiki/Sb%C4%9Brnice). Thunderbolt spojuje [PCI-Express](https://cs.wikipedia.org/wiki/PCI-Express) a [DisplayPort](https://cs.wikipedia.org/wiki/DisplayPort) do [sériového datového rozhraní](https://cs.wikipedia.org/wiki/S%C3%A9riov%C3%A1_komunikace). Umožňuje tzv. řetězení až dalších 6-ti Thunderbolt™ zařízení, přenosová rychlost u Thunderbolt™ 3/4 je až 40Gbit/s.*

*USB-C / USB Type-C / USB4 / Thunderbolt™ 3/4 – je symetrický konektor Umožňuje rychlejší nabíjení, napájení, tzv. dvojroli (nejen hostitel, ale i host), podporu tzv. alternativních režimů - Alt Mode (DisplayPort, MHL, Thunderbolt 3, Power Delivery) a oznamování chyb přes Billboard zařízení.* 

*USB-C Power Delivery (USB-C PD) – volitelná vlastnost USB-C konektoru. Konektor s touto podporou umí jak nabíjet, tak být nabíjen, a podporuje zátěž 10W až 240W* 

*USB 3.2 / 3.1 / 3.0 / 2.0 – standard pro USB rozhraní / port pro připojení různých USB zařízení. K dokovací stanici nebo adaptéru lze připojovat různá USB zařízení pomocí USB rozhraní typu A. Port USB typu B slouží pro připojení dokovací stanice nebo adaptéru k notebooku / tabletu.*

*HDMI / Display Port – standard pro digitální grafické rozhraní / port sloužící k připojení monitorů a jiných grafických zobrazovacích zařízení.*

*LAN (Local Area Network) – místní počítačová síť, nyní je nejrozšířenější tzv. Ethernet, který u dokovací stanice dosahuje teoretické přenosové rychlosti až 2.5 Gbit/s .*

*Audio – označení pro zvukové vstupní (mikrofon) nebo výstupní zařízení (sluchátka/reproduktory).*

## **OPIS**

#### **Panel przedni**

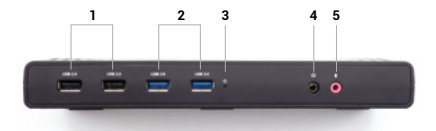

**1.** 2x USB 2.0 **2.** 2x port USB 3.2 Gen.1 **3.** Wskazanie LED **4.**Wyjście audio 3,5 mm **5.**Wejście mikrofonowe 3,5 mm

#### **Panel tylny**

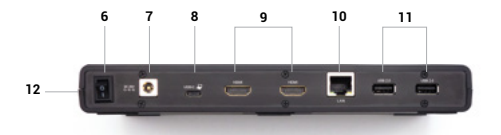

- **6.** Przełącznik On/Off do włączania i wyłączania stacji dokującej
- **7.** Wejście zasilania
- **8.** Port USB-C do podłączenia stacji dokującej do laptopa
- **9.** 2x HDMI
- **10.** Port Ethernet GLAN RJ-45 (DisplayLink DL-3900)
- **11.** 2x USB 2.0

#### **Panel boczny**

**12.** Obsługa blokady Kensington

#### **SPECYFIKACJA**

- 1x port USB-C do podłączenia urządzeń USB-C lub USB-A (kabel USB-C i adapter USB-C do USB 3.0 w zestawie)
- Technologia stacji dokującej: [DisplayLink](https://i-tec.pro/pl/pomoc-techniczna/displaylink/) + [USB-C PD](https://i-tec.pro/pl/pomoc-techniczna/usb-c/)
- Dostarczana moc: 85 W
- Porty wideo:
	- 2x HDMI
- Rozdzielczość:
	- $-1$  monitor  $-1x$  HDMI  $\rightarrow$  do  $1440p/50Hz$
	- $-2$  monitory  $-2x$  HDMI  $\rightarrow$  do 2x 1080p/60Hz
- 2x port USB 3.2 Gen1
- 4 porty USB 2.0
- 1x port Ethernet GLAN RJ-45 (DisplayLink DL-3900)
- 1x wyjście audio 3,5 mm, 1x wejście mikrofonowe 3,5 mm
- 1x wejście zasilania (DC 20V/5A)
- Klonowanie adresów MAC: tak (przy użyciu oprogramowania i-tec Docker Pro)
- VOL: S1, S2, S3
- Obsługa blokady Kensington
- Obsługa montażu VESA
- Kabel USB-C (100 cm)
- System operacyjny: Windows 10/11, macOS, Android 5 lub nowszy, Chrome OS R51 lub nowszy, Linux Ubuntu
- Łatwa instalacja sterowników (Windows, MacOS, Ubuntu, Android (łącze zewnętrzne))
- Wymiary produktu: 222 x 82 x 27mm mm
- Waga produktu: 312g

## **WYMAGANIA SYSTEMOWE**

#### **Wymagania sprzętowe:**

• Urządzenia z wolnym portem USB-A, USB-C, USB4 lub Thunderbolt™ 3/4.

Wymagania dotyczące funkcji Power Delivery:

• Urządzenia z wolnym portem USB-C, USB4 lub Thunderbolt™ 3/4 z obsługą Power Delivery

#### **System operacyjny:**

• Windows 10/11, macOS, Android 5 lub nowszy, Chrome OS R51 lub nowszy, Linux Ubuntu. Jeśli stacja dokująca jest podłączona przez USB 3.0, ładowanie laptopów i tabletów nie jest obsługiwane.

## **INSTALACJA STEROWNIKÓW**

#### **Windows**:

- 1. Pobierz i uruchom program DisplayLink Cleaner: [https://synaptics.com/products/displaylink- graphics/downloads/windowsinstallation-cleaner](https://synaptics.com/products/displaylink- graphics/downloads/windowsinstallation-cleaner )
- 2. Uruchom ponownie laptopa
- 3. Pobierz i zainstaluj sterownik DisplayLink: [https://synaptics.com/products/displaylink-graphics/downloads/windows-10.3-m0-public?filetype=exe](https://synaptics.com/products/displaylink-graphics/downloads/windows-10.3-m0-public?filetype=exe
)
- 4. Uruchom ponownie laptopa
- 5. Podłącz stację dokującą

#### **macOS**:

- 1. Pobierz i zainstaluj aplikację DisplayLink Manager: [https://www.synaptics.com/products/displaylink-graphics/downloads/macos](https://www.synaptics.com/products/displaylink-graphics/downloads/macos
)
- 2. Podczas instalacji zostanie wyświetlony monit o włączenie nagrywania ekranu
	- a. Przejdź do zakładki APPLE / Preferencje systemowe / Bezpieczeństwo i prywatność / Prywatność
	- b. Znajdź Nagrywanie ekranu w zakładce Prywatność
	- c. Kliknij blokadę w lewym dolnym rogu
	- d. Wprowadź hasło
	- e. Zaznacz pole obok DisplayLink Manager
- 3. Po instalacji otwórz aplikację DisplayLink Manager z Launchpada
- 4. Znajdź ikonę DisplayLink na górnym pasku menu i otwórz ją.
- 5. Wybierz "Uruchom aplikację automatycznie po zalogowaniu"
- 6. Podłącz stację dokującą

## **INSTRUKCJE BEZPIECZEŃSTWA DOTYCZĄCE KORZYSTANIA ZE STACJI DOKUJĄCEJ**

- Nie wystawiać na działanie ekstremalnych temperatur i wilgotności.
- Używaj urządzenia na płaskich podkładkach, aby uniknąć poślizgnięcia się i upadku na ziemię.
- Zachowaj sterowniki i instrukcję obsługi do późniejszego wykorzystania.
- Unikaj obciążania portu USB-C lub kabla.
- Produkt należy okresowo uruchamiać ponownie za pomocą przycisku ON/OFF lub odłączając go od zasilania.
- Nie podłączaj adapterów USB-C PD do portów USB-C, które nie są oznaczone jako porty do podłączenia. Zasilacz PD USB-C.
- Zaleca się wyłączenie stacji dokującej pod koniec dnia.

We współpracy z działem serwisu:

- Sprawdzić działanie po upadku do wody lub na ziemię.
- Sprawdzić działanie, gdy pokrywa jest pęknięta.
- Skarżyć się, że urządzenie nie działa zgodnie z instrukcją obsługi.

## **CZĘSTO ZADAWANE PYTANIA**

Dostępne na naszej stronie internetowej [www-i-tec.pro](https://i-tec.pro/pl/) w sekcji "FAQ" dla tego produktu.

## **SŁOWNIK POJĘĆ**

*Interfejs / port / złącze / wejście / gniazdo - miejsce, w którym dwa urządzenia są fizycznie połączone.*

*Kontroler - element półprzewodnikowy (tzw. chipset) w notebooku / tablecie, zapewniający działanie jednego z portów.*

*Thunderbolt™ - to szybki [interfejs](https://pl.wikipedia.org/wiki/Interfejs_(urz%C4%85dzenie)) sprzętowy, który umożliwia podłączanie urządzeń ([peryferiów](https://pl.wikipedia.org/wiki/Urz%C4%85dzenie_peryferyjne)) do komputera za pośrednictwem [magistrali](https://pl.wikipedia.org/wiki/Magistrala_komunikacyjna) rozszerzeń. Thunderbolt łączy [PCI-Express](https://pl.wikipedia.org/wiki/PCI_Express) i [DisplayPort](https://pl.wikipedia.org/wiki/DisplayPort) w [szeregowy interfejs danych](https://pl.wikipedia.org/wiki/Transmisja_szeregowa). Pozwala na podłączenie do 6 dodatkowych urządzeń Thunderbolt™, a prędkość transferu dla Thunderbolt™ 3/4 wynosi do 40Gbit/s.*

*USB-C / USB Type-C / USB4 / Thunderbolt™ 3/4 - to symetryczne złącze umożliwia szybsze ładowanie, zasilanie, podwójną rolę (nie tylko hosta, ale także gościa), obsługę trybu Alt (DisplayPort, MHL, Thunderbolt 3, Power Delivery) i powiadamianie o błędach za pomocą urządzenia Billboard.*

*USB-C Power Delivery (USB-C PD) - opcjonalna funkcja złącza USB-C. Złącze z tą obsługą może zarówno ładować, jak i być ładowanym, i obsługuje obciążenia od 10 W do 240 W*

*USB 3.2 / 3.1 / 3.0 / 2.0 - standard interfejsu / portu USB do podłączania różnych urządzeń USB. Do stacji dokującej lub adaptera można podłączyć różne urządzenia USB za pomocą interfejsu USB typu A. Port USB typu B służy do podłączenia stacji dokującej lub adaptera do laptopa/tabletu.*

*HDMI/Display Port - standard cyfrowego interfejsu graficznego/portu używanego do podłączania monitorów i innych graficznych urządzeń wyświetlających.*

*LAN (Local Area Network) - sieć lokalna, obecnie najpopularniejszy jest tzw. Ethernet, który osiąga teoretyczne prędkości transferu do 2,5 Gbit/s w stacji dokującej.*

*Audio - termin oznaczający wejście audio (mikrofon) lub urządzenie wyjściowe (słuchawki/głośniki).*

## SLOVENSKY

## **POPIS**

#### **Predný panel**

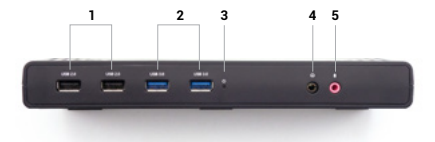

- **1.** Indikácia LED
- **2.** 1x 3,5mm kombinovaný audio konektor
- **3.** 2x USB-A 3.2 Gen 2 (10Gbps)
- **4.** 2x USB-C 3.2 Gen 2 (10Gbps)

#### **Bočný panel**

**5.** Podpora zámku Kensington

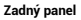

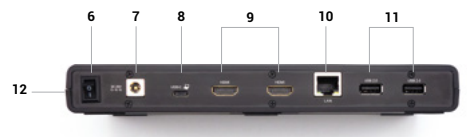

**6.** Tlačidlo ON/OFF **7.** 1x vstup napájení (DC 20V/8A) 8. 1x port USB-C na pripojenie zariadení USB-C (Thunderbolt™) alebo USB-A **9.** 2x USB-A 3.2 Gen 2 (10Gbps) **10.** 3x HDMI **11.** 2x DP **12.** 1x port Ethernet GLAN RJ-45

## **ŠPECIFIKÁCIE**

- 1x port USB-C na pripojenie zariadení USB-C (ThunderboltTM) alebo USB-A (kábel USB-C a adaptér USB-C na USB 3.0 sú súčasťou balenia)
- Technológia dokovacej stanice: DisplayLink + USBC DP Alt + režim USB-C PD
- Dodávaný výkon: 100 W
- Video porty:
	- 3x HDMI
	- 2x DP
- **Rozlíšenie**
- 1 monitor 1x Display Port → do 4K/60Hz
- 1 monitor 1x HDMI 1/2 → do 4K/60Hz
- $-1$  monitor  $-1x$  HDMI 3\*  $\rightarrow$  do 4K/60Hz (alebo do 1440p/144Hz)
- 2 monitory 1x Display Port/HDMI 1/2+ 1x Display Port/HDMI 1/2 → až 2x 4K/60Hz
- 2 monitory 1x Display Port/HDMI 1/2+ 1x HDMI 3\* → do 4K/60Hz a 4K/60Hz
- 3 monitory 1x Display Port/HDMI 1/2+ 1x Display Port/HDMI 1/2+ 1x HDMI 3\* → až 3x 4K/60Hz
- 4x USB-A 3.2 Gen 2 (10 Gb/s)
- 2x USB-C 3.2 Gen 2 (10 Gb/s)
- 1x port Ethernet GLAN RJ-45 (DisplayLink DL-6950)
- 1x 3,5 mm kombinovaný audio konektor
- Klonovanie adries MAC: áno (pomocou softvéru [i-tec Docker Pro\)](https://i-tec.pro/produkt/dockerprosw/)
- VOL: S1, S2, S3
- Podpora zámku Kensington
- Podpora montáže VESA
- Kábel USB-C na USB-C/USB-A (100 cm)
- 1x napájací vstup (DC 20V/8A)
- Indikátor LED
- Rozmery výrobku: 223 x 92 x 30 mm
- Hmotnosť výrobku: 365 g
- Rozmery balenia: 260 x 250 x 50 mm

\* Port HDMI 3 funguje len vtedy, keď je dokovacia stanica pripojená k portu Thunderbolt™ alebo USB-C (podporuje režim DisplayPort Alt).

#### **Požiadavky na hardvér:**

• Zariadenia s voľným portom USB-A, USB-C alebo Thunderbolt™ 3/4.

#### **Požiadavky na napájanie:**

• Zariadenia s voľným portom USB-C alebo Thunderbolt™3 s podporou funkcie Power Delivery.

#### **Požiadavky na výstup HDMI 3**:

• Zariadenia s voľným portom USB-C s podporou alternatívneho režimu DisplayPort alebo portom Thunderbolt™ 3/4.

#### **Operačný systém**:

• Windows 10 / 11, macOS, Android 5 alebo novší, Chrome OS R51 alebo novší, Linux Ubuntu. Ak je dokovacia stanica pripojená cez USB 3.0, nabíjanie notebookov a tabletov nie je podporované.

## **INŠTALÁCIA OVLÁDAČOV**

#### **Windows:**

- 1. Stiahnite si a spustite program DisplayLink Cleaner: Inštalácia DisplayPlay: [https://synaptics.com/products/displaylink- graphics/downloads/windowsinstallation-cleaner](https://synaptics.com/products/displaylink- graphics/downloads/windowsinstallation-cleaner )
- 2. Reštartujte notebook
- 3. Stiahnite a nainštalujte ovládač DisplayLink: [https://synaptics.com/products/displaylink-graphics/downloads/windows-10.3-m0-public?filetype=exe](https://synaptics.com/products/displaylink-graphics/downloads/windows-10.3-m0-public?filetype=exe
)
- 4. Reštartujte prenosný počítač
- 5. Pripojte dokovacie stanice

#### **macOS**:

- 1. Stiahnite si a nainštalujte aplikáciu DisplayLink Manager [https://www.synaptics.com/products/displaylink-graphics/downloads/macos](https://www.synaptics.com/products/displaylink-graphics/downloads/macos
)
- 2. Inštalácia vás vyzve, aby ste povolili nahrávanie obrazovky
	- a. Prejdite na kartu APPLE / System Preferences / Security & Privacy / Privacy
	- b. Na karte Privacy (Súkromie) vyhľadajte položku Screen Recording (Nahrávanie obrazovky)
	- c. Kliknite na zámok v ľavom dolnom rohu
	- d. Zadajte svoje heslo
	- e. Zaškrtnite políčko vedľa DisplayLink Manager
- 3. Po inštalácii otvorte DisplayLink Manager z Launchpadu
- 4. Vyhľadajte ikonu DisplayLink v hornej lište ponuky a otvorte ju

5. Vyberte možnosť "Start app automatically after login" (Spustiť aplikáciu automaticky po prihlásení).

6. Pripojte dokovaciu stanicu

## **BEZPEČNOSTNÉ POKYNY NA POUŽÍVANIE DOKOVACEJ STANICE**

- Nevystavujte extrémnym teplotám a vlhkosti.
- Zariadenie používajte na plochých podložkách, aby ste zabránili pošmyknutiu a pádu na zem.
- Ovládače a príručku si uschovajte na neskoršie použitie.
- Vyhnite sa namáhaniu portu USB-C alebo kábla.
- Výrobok pravidelne reštartujte pomocou tlačidla ON/OFF alebo odpojením od elektrickej siete.
- Na konci dňa sa odporúča dokovaciu stanicu vypnúť.

V spolupráci so servisným oddelením:

- Skontrolujte funkčnosť po páde do vody alebo na zem.
- Overte funkčnosť, keď je kryt prasknutý.
- Sťažujte sa, že zariadenie nefunguje podľa návodu na obsluhu.

## **ČASTO KLADENÉ OTÁZKY**

K dispozícii na našej webovej stránke [www-i-tec.p](https://i-tec.pro/)ro v časti "FAQ" pre tento produkt **SLOVNÍK POJMOV**

*Rozhranie / port / konektor / vstup / slot - miesto, kde sú fyzicky prepojené dve zariadenia.*

*Radič - polovodičová súčiastka (tzv. čipová súprava) v notebooku/tablete, ktorá zabezpečuje prevádzku jedného z portov.*

*Thunderbolt™ - je rýchle hardvérové [rozhraní](https://cs.wikipedia.org/wiki/Rozhran%C3%AD_(informatika)), ktoré umožňuje pripojiť zariadenia ([periferie](https://cs.wikipedia.org/wiki/Periferie_(technika))) k počítaču prostredníctvom rozširujúcej [zbernice.](https://cs.wikipedia.org/wiki/Sb%C4%9Brnice) Thunderbolt kombinuje [PCI-Express](https://cs.wikipedia.org/wiki/PCI-Express) a [DisplayPort](https://cs.wikipedia.org/wiki/DisplayPort) do [sériového dátového rozhrania](https://cs.wikipedia.org/wiki/S%C3%A9riov%C3%A1_komunikace). Umožňuje pripojenie až 6 ďalších zariadení Thunderbolt™ a prenosová rýchlosť pre Thunderbolt™ 3/4 je až 40 Gbit/s.*

*USB-C / USB Type-C / USB4 / Thunderbolt™ 3/4 - je symetrický konektor Umožňuje rýchlejšie nabíjanie, napájanie, duálnu funkciu (nielen hostiteľ, ale aj hosť), podporu režimu Alt (DisplayPort, MHL, Thunderbolt 3, Power Delivery) a upozornenie na chyby prostredníctvom zariadenia Billboard.*

*USB-C Power Delivery (USB-C PD) - voliteľná funkcia konektora USB-C. Konektor s touto podporou môže nabíjať aj byť nabíjaný a podporuje záťaže od 10 W do 240 W*

*USB 3.2 / 3.1 / 3.0 / 2.0 - štandard pre rozhranie USB / port na pripojenie rôznych zariadení USB. K dokovacej stanici alebo adaptéru možno pripojiť rôzne zariadenia USB pomocou rozhrania USB typu A. Port USB typu B sa používa na pripojenie dokovacej stanice alebo adaptéra k prenosnému počítaču/tabletu.*

*Port HDMI/Display Port - štandard pre digitálne grafické rozhranie/port, ktorý sa používa na pripojenie monitorov a iných grafických zobrazovacích zariadení.*

*LAN (Local Area Network) - lokálna sieť, v súčasnosti najrozšírenejšia tzv. ethernetová sieť, ktorá dosahuje teoretickú prenosovú rýchlosť až 2,5 Gbit/s na dokovacej stanici.*

*Audio - výraz pre zvukový vstup (mikrofón) alebo výstupné zariadenie (slúchadlá/reproduktory).*

## **APRAŠYMAS**

#### **Priekinis skydelis**

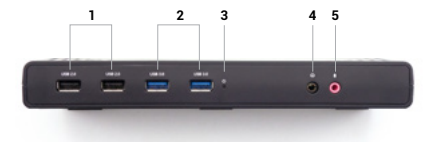

- **1.** LED indikacija
- **2.** 1x 3,5 mm kombinuota garso jungtis
- **3.** 2x USB-A 3.2 Gen 2 (10 Gb/s)
- **4.** 2x USB-C 3.2 Gen 2 (10Gbps)

#### **Šoninis skydelis**

**5.** "Kensington" užrakto palaikymas

#### **Galinis skydelis**

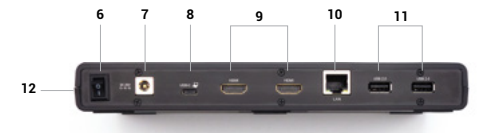

**6.** Įjungimo / išjungimo mygtukas **7.** 1x maitinimo įvestis (DC 20V/8A) **8.** 1x USB-C prievadas USB-C (ThunderboltTM) arba USB-A įrenginiams prijungti **9.** 2x USB-A 3.2 Gen 2 (10 Gb/s) **10.** 3x HDMI **11.** 2x DP **12.** 1x Ethernet GLAN RJ-45 prievadas

## **SPECIFIKACIJOS**

- 1x USB-C prievadas USB-C (ThunderboltTM) arba USB-A įrenginiams prijungti (USB-C kabelis ir USB-C į USB 3.0 adapteris pridedami)
- Stotelės technologija: "DisplayLink" + USBC DP Alt + USB-C PD režimas
- Maitinimo galia: 100 W
- Vaizdo prievadai:
- 3x HDMI
- 2x DP
- **Rezoliucija**
- 1 monitorius 1x "Display Port" → iki 4K/60Hz
- 1 monitorius 1x HDMI 1/2 → iki 4K/60Hz
- 1 monitorius 1x HDMI 3\* → iki 4K/60Hz (arba iki 1440p/144Hz)
- $-2$  monitoriai 1x ekrano prievadas/HDMI 1/2+ 1x ekrano prievadas/HDMI 1/2  $\rightarrow$  iki 2x 4K/60Hz
- 2 monitoriai 1x ekrano prievadas/HDMI 1/2+ 1x HDMI 3\* → iki 4K/60Hz ir 4K/60Hz
- 3 monitoriai 1x ekrano prievadas/HDMI 1/2+ 1x ekrano prievadas/HDMI 1/2+  $1x$  HDMI  $3x \rightarrow$  iki  $3x$  4K/60Hz
- 4x USB-A 3.2 Gen 2 (10 Gb/s)
- 2x USB-C 3.2 Gen 2 (10Gbps)
- 1x Ethernet GLAN RJ-45 prievadas (DisplayLink DL-6950)
- 1x 3,5 mm kombinuota garso jungtis
- MAC adresų klonavimas: taip (naudojant "[i-tec Docker Pro](https://i-tec.pro/en/produkt/dockerprosw-2/)" programinę įrangą)
- TŪRIS: S1, S2, S3
- "Kensington" užrakto palaikymas
- VESA montavimo palaikymas
- USB-C ir USB-C/USB-A kabelis (100 cm)
- 1x maitinimo įvestis (DC 20V/8A)
- LED indikatorius
- Produkto matmenys: 223 x 92 x 30 mm
- Produkto svoris: 365 g
- Pakuotės matmenys: 260 x 250 x 50 mm
- \* HDMI 3 prievadas veikia tik tada, kai dokas prijungtas prie "Thunderbolt™" arba USB-C prievado (palaikančio "DisplayPort Alt" režimą).

#### **Techninės įrangos reikalavimai:**

- Įrenginiai su laisvu USB-A, USB-C arba "Thunderbolt™ 3/4" prievadu.
- **Maitinimo tiekimo reikalavimai:**
- Įrenginiai su laisvu USB-C arba "Thunderbolt™3" prievadu, palaikantys "Power Delivery". **HDMI išvesties reikalavimai 3:**
- Įrenginiai su laisvu USB-C prievadu su "DisplayPort Alternate Mode" palaikymu arba "Thunderbolt™ 3/4" prievadu.

#### **Operacinė sistema:**

• "Windows 10 / 11", "MacOS", "Android 5" ar naujesnė versija, "Chrome OS R51" ar naujesnė versija, "Linux Ubuntu". Jei prijungimo stotelė prijungta per USB 3.0, nešiojamųjų ir planšetinių kompiuterių įkrovimas nepalaikomas.

## **TVARKYKLIŲ DIEGIMAS**

#### **"Windows":**

- 1. Atsisiuskite ir paleiskite "DisplayLink Cleaner": Idiekite: [https://synaptics.com/products/displaylink- graphics/downloads/windowsinstallation-cleaner](https://synaptics.com/products/displaylink- graphics/downloads/windowsinstallation-cleaner )
- 2. Iš naujo paleiskite nešiojamąjį kompiuterį
- 3. Atsisiųskite ir įdiekite "DisplayLink" tvarkyklę: https://synaptics.com/products/displaylink-graphics/downloads/windows-10.3-m0-public?filetype=exe
- 4. Iš naujo paleiskite nešiojamąjį kompiuterį
- 5. Prijunkite prijungimo stoteles

#### **"macOS":**

1. Atsisiuskite ir įdiekite "DisplayLink Manager":

[https://www.synaptics.com/products/displaylink-graphics/downloads/macos](https://www.synaptics.com/products/displaylink-graphics/downloads/macos
)

- 2. Idiegimo metu jūsų bus paprašyta jiungti ekrano įrašymo funkciją
	- a. Eikite į skirtuką APPLE / System Preferences / Security & Privacy / Privacy
	- b. Skirtuke Privacy raskite Screen Recording (Ekrano įrašymas).
	- c. Spustelėkite apatiniame kairiajame kampe esantį užraktą
	- d. Iveskite slaptažodi
	- e. Pažymėkite langelį šalia "DisplayLink Manager
- 3. Idiegę atidarykite "DisplayLink Manager" iš "Launchpad
- 4. Viršutinėje meniu juostoje raskite "DisplayLink" piktogramą ir ją atidarykite

5. Pasirinkite "Start app automatically after login" ("Paleisti programą automatiškai po prisijungimo").

6. Prijunkite prijungimo stotelę

#### **SAUGOS INSTRUKCIJOS, KAIP NAUDOTIS PRIJUNGIMO STOTIMI**

- Nelaikykite ekstremalioje temperatūroje ir drėgmėje.
- Naudokite prietaisą ant plokščių trinkelių, kad išvengtumėte slydimo ir kritimo ant žemės.
- Saugokite tvarkykles ir vadovą, kad galėtumėte naudoti vėliau.
- Venkite įtempti USB-C prievadą arba kabelį.
- Periodiškai iš naujo įjunkite gaminį naudodami įjungimo / išjungimo mygtuką arba ištraukdami jį iš elektros tinklo.
- Rekomenduojama dienos pabaigoje doko stotelę išjungti.

Bendradarbiaudami su aptarnavimo skyriumi:

- Patikrinkite, ar veikia įkritus į vandenį arba ant žemės.
- Patikrinkite funkcionalumą, kai dangtelis yra įtrūkęs.
- Skųskitės, kad prietaisas neveikia pagal instrukciją.

## **DAŽNIAUSIAI UŽDUODAMI KLAUSIMAI**

Mūsų svetainėje [www-i-tec.pro](https://i-tec.pro/en/) šio gaminio skiltyje "DUK".

## **TERMINŲ ŽODYNĖLIS**

*Sąsaja / prievadas / jungtis / įvestis / lizdas - vieta, kurioje fiziškai sujungiami du įrenginiai.*

*Valdiklis - puslaidininkinis komponentas (vadinamasis mikroschemų rinkinys) nešiojamajame kompiuteryje / planšetiniame kompiuteryje, užtikrinantis vieno iš prievadų veikimą.*

*"Thunderbolt™" - tai greita aparatinės įrangos sąsaja, leidžianti prijungti įrenginius (periferinius įrenginius) prie kompiuterio per išplėtimo magistralę. "Thunderbolt" jungia PCI-Express ir "DisplayPort" į nuoseklią duomenų perdavimo sąsają. Per ją galima prijungti iki 6 papildomų "Thunderbolt™" įrenginių, o "Thunderbolt™ 3/4" duomenų perdavimo sparta siekia 40 Gbit/s.*

*USB-C / USB Type-C / USB4 / Thunderbolt™ 3/4 - simetrinė jungtis Leidžia greičiau įkrauti, maitinti, atlikti dvi funkcijas (ne tik priimančiojo, bet ir svečio), palaiko "Alt" režimą (DisplayPort, MHL, "Thunderbolt 3", "Power Delivery") ir pranešimą apie klaidas per "Billboard" įrenginį. "USB-C Power Delivery" (USB-C PD) - papildoma USB-C jungties funkcija. Šią funkciją palaikanti jungtis gali tiek įkrauti, tiek būti įkrautam, ir palaiko apkrovas nuo 10 W iki 240 W.*

*USB 3.2 / 3.1 / 3.0 / 2.0 - USB sąsajos / prievado standartas, skirtas įvairiems USB įrenginiams prijungti. Įvairius USB įrenginius prie doko stotelės arba adapterio galima prijungti naudojant A tipo USB sąsają. B tipo USB prievadas naudojamas prijungti prie dokinės stoties arba adapterio nešiojamąjį kompiuterį / planšetinį kompiuterį.*

*HDMI / ekrano prievadas - skaitmeninės grafinės sąsajos ir (arba) prievado standartas, naudojamas*

*monitoriams ir kitiems grafiniams ekrano įrenginiams prijungti.*

*LAN (vietinis tinklas) - vietinis tinklas, dabar labiausiai paplitęs vadinamasis Ethernet, kurio teorinė*

*duomenų perdavimo sparta doko stotyje siekia iki 2,5 Gb/s.*

*Garso - garso įvesties (mikrofonas) arba išvesties įrenginio (ausinės ir (arba) garsiakalbiai) terminas.*

#### NEDERLANDS

#### **BESCHRIJVING**

#### **Voorpaneel**

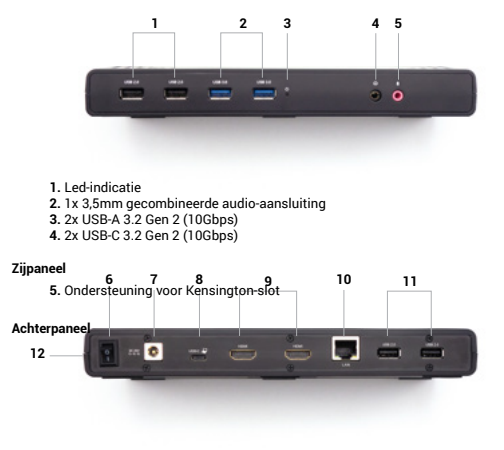

**6.** AAN/UIT-knop **7.** 1x voedingsingang (DC 20V/8A) **8.** 1x USB-C poort voor aansluiting van USB-C (Thunderbolt™) of USB-A apparaten **9.** 2x USB-A 3.2 Gen 2 (10Gbps) **10.** 3x HDMI **11.** 2x DP **12.** 1x Ethernet GLAN RJ-45 poort

## **Specificaties**

- 1x USB-C poort voor aansluiting van USB-C (ThunderboltTM) of USB-A apparaten (USB-C kabel en USB-C naar USB 3.0 adapter meegeleverd)
- Dockingstationtechnologie: displayLink + USBC DP Alt + USB-C PD-modus
- Voeding: 100 W
- Videopoorten:
- 3x HDMI
- $-2x$  DP
- **Resolutie**
	- 1 monitor 1x Display Port → tot 4K/60Hz
	- $-1$  monitor  $-1x$  HDMI  $1/2 \rightarrow$  tot 4K/60Hz
	- $-1$  monitor  $-1x$  HDMI 3\*  $\rightarrow$  tot 4K/60Hz (of tot 1440p/144Hz)
	- 2 monitoren 1x Display Port/HDMI 1/2+ 1x Display Port/HDMI 1/2 → tot 2x 4K/60Hz
	- 2 monitoren 1x Display Port/HDMI 1/2+ 1x HDMI 3\* → tot 4K/60Hz en 4K/60Hz
	- 3 monitoren 1x Display Port/HDMI 1/2+ 1x Display Port/HDMI 1/2+ 1x HDMI 3\* →tot 3x 4K/60Hz
- 4x USB-A 3.2 Gen 2 (10Gbps)
- 2x USB-C 3.2 Gen 2 (10Gbps)
- 1x Ethernet GLAN RJ-45-poort (DisplayLink DL-6950)
- 1x 3,5mm gecombineerde audio-aansluiting
- MAC-adres klonen: ja (met [i-tec Docker Pro](https://i-tec.pro/en/produkt/dockerprosw-2/) software)
- VOL: S1, S2, S3
- Ondersteuning voor Kensington-slot
- VESA-montageondersteuning
- USB-C naar USB-C/USB-A kabel (100 cm)
- 1x voedingsingang (DC 20V/8A)
- LED-indicator
- Afmetingen product: 223 x 92 x 30 mm
- Productgewicht: 365 g
- Afmetingen verpakking: 260 x 250 x 50 mm

\* De HDMI 3-poort werkt alleen als het dock is aangesloten op een Thunderbolt™- of USB-Cpoort (met ondersteuning voor DisplayPort Alt-modus).

#### **Hardwarevereisten:**

• Apparaten met een vrije USB-A, USB-C of Thunderbolt™ 3/4 poort.

#### **Vereisten voor voeding:**

• Apparaten met een vrije USB-C of Thunderbolt™3-poort met ondersteuning voor "Power Delivery".

#### **HDMI uitgangsvereisten 3:**

• Apparaten met een vrije USB-C poort met ondersteuning voor "DisplayPort Alternate Mode" of Thunderbolt™ 3/4 poort.

#### **Besturingssysteem:**

• Windows 10/11, macOS, Android 5 of hoger, Chrome OS R51 of hoger, Linux Ubuntu. Als het docking station is aangesloten via USB 3.0, wordt het opladen van laptops en tablets niet ondersteund.

#### **STUURPROGRAMMA'S INSTALLEREN**

#### **Windows:**

- 1. Download DisplayLink Cleaner en voer deze uit: [https://synaptics.com/products/displaylink- graphics/downloads/windowsinstallation-cleaner](https://synaptics.com/products/displaylink- graphics/downloads/windowsinstallation-cleaner )
- 2. Start de laptop opnieuw op
- 3. Download en installeer het DisplayLink-stuurprogramma: https://synaptics.com/products/displaylink-graphics/downloads/windows-10.3-m0-public?filetype=exe
- 4. Start de laptop opnieuw op
- [5](https://i-tec.pro/en/produkt/catriple4kdockpd2-2/). Sluit de dockingstations aan

#### **macOS**:

- 1. Download en installeer DisplayLink Manager: [https://www.synaptics.com/products/displaylink-graphics/downloads/macos](https://www.synaptics.com/products/displaylink-graphics/downloads/macos
)
- 2. De installatie vraagt je om de schermopname in te schakelen a. Ga naar tabblad APPLE / Systeemvoorkeuren / Beveiliging & privacy / Privacy
	- b. Zoek Schermopname op het tabblad Privacy
	- c. Klik op het slotje in de linkerbenedenhoek
	- d. Voer je wachtwoord in
	- e. Schakel het selectievakje naast DisplayLink Manager in
- 3. Na de installatie opent u DisplayLink Manager vanaf Launchpad.
- 4. Zoek het DisplayLink-pictogram in de bovenste menubalk en open het.
- 5. Selecteer "Start app automatisch na inloggen".

#### **VEILIGHEIDSINSTRUCTIES VOOR HET GEBRUIK VAN HET DOCKINGSTATION**

- Niet blootstellen aan extreme temperaturen en vochtigheid.
- Gebruik het apparaat op vlakke kussentjes om uitglijden en vallen op de grond te voorkomen.
- Bewaar de drivers en handleiding voor later gebruik.
- Vermijd spanning op de USB-C poort of kabel.
- Start het product regelmatig opnieuw op met de AAN/UIT-knop of door de stekker uit het stopcontact te halen.
- Het wordt aanbevolen om het docking station aan het einde van de dag uit te schakelen.

In samenwerking met de serviceafdeling:

- Controleer de functionaliteit na een val in het water of op de grond.
- Controleer de werking als het deksel gebarsten is.
- Klaag over het feit dat het apparaat niet werkt volgens de handleiding.

#### **VEELGESTELDE VRAGEN**

Beschikbaar op onze website www-i-tec.pro onder "FAQ" voor dit product

#### **VERKLARENDE WOORDENLIJST**

*Interface / poort / connector / ingang / slot - de plaats waar twee apparaten fysiek met elkaar verbonden zijn.*

*Controller - een halfgeleidercomponent (zogenaamde chipset) in een notebook/tablet, die zorgt voor de werking van een van de poorten.*

*Thunderbolt™ - is een snelle hardware-interface waarmee je apparaten (randapparaten) op je computer kunt aansluiten via een uitbreidingsbus. Thunderbolt combineert PCI-Express en DisplayPort in een seriële data-interface. Je kunt tot 6 extra Thunderbolt™ apparaten aansluiten en de overdrachtsnelheid voor Thunderbolt™ 3/4 is tot 40Gbit/s.*

*USB-C / USB Type-C / USB4 / Thunderbolt™ 3/4 - is een symmetrische connector Maakt sneller opladen, stroom, dual-role (niet alleen host maar ook gast), ondersteuning voor Alt Mode (DisplayPort, MHL, Thunderbolt 3, Power Delivery) en foutmelding via Billboard-apparaat mogelijk.*

*USB-C Power Delivery (USB-C PD) - een optionele functie van de USB-C connector. Een connector met deze ondersteuning kan zowel opladen als opgeladen worden, en ondersteunt belastingen van 10W tot 240W*

*USB 3.2 / 3.1 / 3.0 / 2.0 - standaard voor USB-interface / poort voor het aansluiten van verschillende USB-apparaten. Verschillende USB-apparaten kunnen worden aangesloten op het dockingstation of de adapter via de USB Type-A-interface. De USB type B poort wordt gebruikt om het docking station of de adapter aan te sluiten op een laptop/tablet.*

*HDMI/Display Port - Een standaard voor een digitale grafische interface/poort die wordt gebruikt om monitoren en andere grafische weergaveapparaten aan te sluiten.*

*LAN (Local Area Network) - local area network, nu het meest gebruikt is het zogenaamde Ethernet, dat theoretische overdrachtsnelheden tot 2,5 Gbit/s bereikt bij het docking station.*

*Audio - een term voor een audio-invoer (microfoon) of uitvoerapparaat (koptelefoon/ luidsprekers).*

## **BESKRIVNING**

#### **Frontpanel**

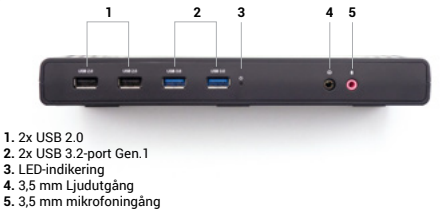

#### **Bakre panel**

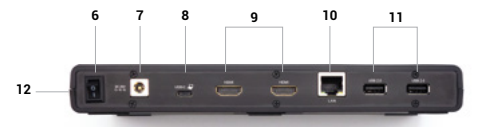

- **6.** On/Off-brytare för att slå på och av dockningsstationen
- **7.** Ingång för strömförsörjning
- **8.** USB-C-port för anslutning av dockan till en bärbar dator
- **9.** 2x HDMI
- **10.** Ethernet GLAN RJ-45-port (DisplayLink DL-3900)
- **11.** 2x USB 2.0

#### **Sidopanel**

**12.** Stöd för Kensingtonlås

## **SPECIFIKATIONER**

- 1x USB-C-port för anslutning till USB-C- eller USB-A-enheter (USB-C-kabel och USB-C till USB 3.0-adapter ingår)
- Teknik för dockningsstation: DisplayLink + USB-C PD
- Strömförsörjning: 85W
- Videoportar:
	- $-2x$  HDM
- Resolution:
	- 1 bildskärm 1x HDMI → upp till 1440p/50Hz
	- 2 bildskärmar 2x HDMI → upp till 2x 1080p/60Hz
- 2x USB 3.2 Gen1-port
- 4x USB 2.0-port
- 1x Ethernet GLAN RJ-45-port (DisplayLink DL-3900)
- 1x 3,5 mm ljudutgång, 1x 3,5 mm mikrofoningång
- 1x strömingång (DC 20V/5A)
- Kloning av MAC-adress: ja (med i-tec Docker Pro programvara)
- VOLYM: S1, S2, S3
- Stöd för Kensingtonlåset
- Stöd för VESA-montering
- USB-C-kabel (100 cm)

• OS: Windows 10/11, macOS, Android 5 eller senare, Chrome OS R51 eller senare, Linux Ubuntu

- Enkel installation av drivrutiner (Windows, MacOS, Ubuntu, Android (extern länk))
- Produktens mått: 222 x 82 x 27 mm
- Produktens vikt: 312g

## **SYSTEMKRAV**

#### **Krav på maskinvara:**

• Enheter med en ledig USB-A-, USB-C-, USB4- eller Thunderbolt™ 3/4-port.

#### **Krav för Power Delivery-funktionen:**

• Enheter med en ledig USB-C-, USB4- eller Thunderbolt™ 3/4-port med Power Delivery-stöd

#### **Operativsystem:**

• Windows 10/11, macOS, Android 5 eller senare, Chrome OS R51 eller senare, Linux Ubuntu

Om dockningsstationen är ansluten via USB 3.0 stöds inte laddning av bärbara datorer och surfplattor

## **INSTALLERA DRIVRUTINER**

#### **Windows:**

- 1) Ladda ner och kör DisplayLink Cleaner:
- https://synaptics.com/products/displaylink-graphics/downloads/windowsinstallation-cleaner
- 2) Starta om den bärbara datorn
- 3) Ladda ner och installera DisplayLink-drivrutinen:

https://synaptics.com/products/displaylink-graphics/downloads/windows-10.3-m0-public?filetype=exe

- 4) Starta om den bärbara datorn
- 5) Anslut dockningsstationen

#### **macOS:**

- 1) Ladda ner och installera DisplayLink Manager:
- https://www.synaptics.com/products/displaylink-graphics/downloads/macos
- 2) Installationen kommer att uppmana dig att aktivera skärminspelning
	- a. Gå till fliken APPLE / Systeminställningar / Säkerhet & Sekretess / Sekretess
	- b. Hitta skärminspelning på fliken Sekretess
	- c. Klicka på låset i det nedre vänstra hörnet
	- d. Ange ditt lösenord
	- e. Markera rutan bredvid DisplayLink Manager
- 3) Efter installationen, öppna DisplayLink Manager från Launchpad
- 4) Hitta DisplayLink-ikonen i det övre menyfältet och öppna den
- 5) Välj "Kör programmet automatiskt efter inloggning"
- 6) Anslut dockningsstationen

## **SÄKERHETSANVISNINGAR FÖR ANVÄNDNING AV DOCKNINGSSTATIONEN**

- Får inte utsättas för extrema temperaturer och hög luftfuktighet.
- Använd enheten på plana underlag för att undvika att halka och falla på marken.
- Spara förare och manual för senare bruk.
- Undvik att belasta USB-C-porten eller kabeln.
- Starta om produkten med jämna mellanrum med ON/OFF-knappen eller genom att dra ut stickkontakten från elnätet.
- Anslut inte USB-C PD-adaptrar till USB-C-portar som inte är markerade som portar för anslutning avUSB-C PD-nätadapter.
- Vi rekommenderar att du stänger av dockningsstationen vid dagens slut.

I samarbete med serviceavdelningen:

- Kontrollera funktionen efter att ha fallit i vatten eller på marken.
- Kontrollera funktionaliteten när locket är sprucket.
- Klagomål på att enheten inte fungerar enligt manualen.

## **VANLIGA FRÅGOR OCH SVAR**

Finns på vår hemsida www-i-tec.pro under "FAQ" för denna produkt

## **ORDLISTA ÖVER TERMER**

*Gränssnitt / port / kontakt / ingång / slot - den plats där två enheter är fysiskt anslutna.*

*Styrenhet - en halvledarkomponent (så kallad chipset) i en bärbar dator / surfplatta, vilket säkerställer driften av en av portarna.*

*Thunderbolt™ - är ett snabbt hårdvarugränssnitt som gör att du kan ansluta enheter (kringutrustning) till din dator via en expansionsbuss. Thunderbolt kombinerar PCI-Express och DisplayPort till ett seriellt datagränssnitt. Det tillåter upp till 6 ytterligare Thunderbolt™-enheter och överföringshastigheten för Thunderbolt™ 3/4 är upp till 40 Gbit/s.*

*USB-C / USB Type-C / USB4 / Thunderbolt™ 3/4 - är en symmetrisk kontakt möjliggör snabbare laddning, strömförsörjning, dubbla roller (inte bara värd utan även gäst), stöd för Alt Mode (DisplayPort, MHL, Thunderbolt 3, Power Delivery) och felmeddelanden via Billboard-enheten.*

*USB-C Power Delivery (USB-C PD) - en tillvalsfunktion för USB-C-kontakten. En kontakt med detta stöd kan både ladda och laddas, och stöder belastningar från 10W till 240W*

*USB 3.2 / 3.1 / 3.0 / 2.0 - standard för USB-gränssnitt / port för anslutning av olika USB-enheter. Olika USB-enheter kan anslutas till dockningsstationen eller adaptern via USB typ A-gränssnittet. USB typ B-porten används för att ansluta dockningsstationen eller adaptern till en bärbar dator/surfplatta.*

*HDMI/Display Port - En standard för ett digitalt grafikgränssnitt/port som används för att ansluta bildskärmar och andra grafiska visningsenheter.*

*LAN (Local Area Network) - lokalt nätverk, det vanligaste nu är det så kallade Ethernet, som når teoretiska överföringshastigheter på upp till 2,5 Gbit/s vid dockningsstationen.*

*Audio - en term för en ljudingång (mikrofon) eller utgångsenhet (hörlurar/högtalare).*

## PORTUGUÊS

## **DESCRIÇÃO**

#### **Painel frontal**

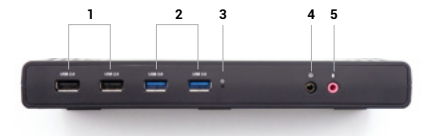

- **1.** 2x USB 2.0
- **2.** 2x porta USB 3.2 Gen.1
- **3.** Indicação LED
- **4.** Saída de áudio de 3,5 mm
- **5.** Entrada de microfone de 3,5 mm

#### **Painel traseiro**

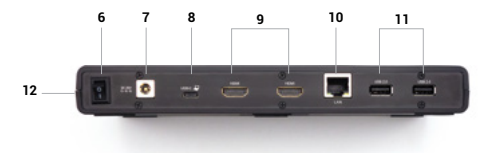

- **6.** Interruptor de ligar/desligar para ligar e desligar a estação de ancoragem
- **7.** Entrada para a alimentação eléctrica
- **8.** Porta USB-C para ligar a base de ligação a um computador portátil **9.** 2x HDMI
- **10.** Porta Ethernet GLAN RJ-45 (DisplayLink DL-3900)
- **11.** 2x USB 2.0

#### **Painel lateral**

**12**. Suporte de bloqueio Kensington ESPECIFICAÇÕES

## **ESPECIFICAÇÕES**

- 1x porta USB-C para ligação a dispositivos USB-C ou USB-A (cabo USB-C e adaptador USB-C para USB 3.0 incluídos)
- Tecnologia de estação de ancoragem: DisplayLink + USB-C PD
- Fornecimento de energia: 85W
- Portas de vídeo:
	- 2x HDMI
- Resolução:
	- $-1$  monitor 1x HDMI  $\rightarrow$  até 1440p/50Hz
	- $-2$  monitores  $-2x$  HDMI  $\rightarrow$  até 2x 1080p/60Hz
- 2x porta USB 3.2 Gen1
- 4x porta USB 2.0
- 1x porta Ethernet GLAN RJ-45 (DisplayLink DL-3900)
- 1x saída de áudio de 3,5 mm, 1x entrada de microfone de 3,5 mm
- 1x entrada de alimentação (DC 20V/5A)
- Clonagem de endereços MAC: sim (utilizando o software i-tec Docker Pro)
- VOL: S1, S2, S3
- Suporte para bloqueio Kensington
- Suporte para montagem VESA
- Cabo USB-C (100 cm)

• SO: Windows 10 / 11, macOS, Android 5 ou posterior, Chrome OS R51 ou posterior, Linux Ubuntu

- Instalação fácil do controlador (Windows, MacOS, Ubuntu, Android (ligação externa))
- Dimensões do produto: 222 x 82 x 27 mm
- Peso do produto: 312g

#### **REQUISITOS DO SISTEMA**

#### **Requisitos de hardware:**

• Dispositivos com uma porta USB-A, USB-C, USB4 ou Thunderbolt™ 3/4 livre.

- **Requisitos para a função de fornecimento de energia:**
	- Dispositivos com uma porta USB-C, USB4 ou Thunderbolt™ 3/4 livre com suporte para Power Delivery
- **Sistema operativo:**
	- Windows 10 / 11, macOS, Android 5 ou posterior, Chrome OS R51 ou posterior, Linux Ubuntu

Se a estação de ancoragem estiver ligada através de USB 3.0, o carregamento de computadores portáteis e tablets não é suportado

#### **INSTALAR CONTROLADORES**

#### **Windows:**

1) Descarregue e execute o DisplayLink Cleaner:

https://synaptics.com/products/displaylink-graphics/downloads/windowsinstallation-cleaner

- 2) Reiniciar o computador portátil
- 3) Descarregue e instale o controlador DisplayLink:

https://synaptics.com/products/displaylink-graphics/downloads/windows-10.3-m0-public?filetype=exe

- 4) Reiniciar o computador portátil
- 5) Ligar a estação de ancoragem

#### **macOS:**

1) Descarregue e instale o DisplayLink Manager:

https://www.synaptics.com/products/displaylink-graphics/downloads/macos

- 2) A instalação irá pedir-lhe para ativar a Gravação de ecrã
	- a. Aceda ao separador APPLE / Preferências do Sistema / Segurança e Privacidade / Privacidade
	- b. Localizar Gravação de ecrã no separador Privacidade
	- c. Clique no cadeado no canto inferior esquerdo
	- d. Introduza a sua palavra-passe
	- e. Marque a caixa ao lado de DisplayLink Manager
- 3) Após a instalação, abra o DisplayLink Manager a partir do Launchpad
- 4) Localize o ícone do DisplayLink na barra de menus superior e abra-o
- 5) Seleccione "Executar a aplicação automaticamente após o início de sessão"
- 6) Ligar a estação de ancoragem

## **INSTRUÇÕES DE SEGURANÇA PARA A UTILIZAÇÃO DA ESTAÇÃO DE ANCORAGEM**

- Não expor a temperaturas e humidade extremas.
- Utilize o aparelho sobre bases planas para evitar escorregar e cair no chão.
- Guarde os controladores e o manual para utilização posterior.
- Evite forçar a porta ou o cabo USB-C.
- Reinicie o produto periodicamente utilizando o botão ON/OFF ou desligando-o da corrente eléctrica.

• Não ligue os adaptadores USB-C PD a portas USB-C que não estejam marcadas como portas para ligar o adaptador de corrente USB-C PD.

- Recomenda-se que a estação de ancoragem seja desligada no final do dia.
- Em colaboração com o serviço de assistência:
	- Verificar a funcionalidade depois de cair na água ou no chão.
	- Verificar a funcionalidade quando a tampa está rachada.
	- Reclamar do facto de o aparelho não funcionar de acordo com o manual.

#### **PERGUNTAS FREQUENTES**

Disponível no nosso sítio Web www-i-tec.pro em "FAQ" para este produto

#### **GLOSSÁRIO DE TERMOS**

*Interface / porta / conetor / entrada / ranhura - o local onde dois dispositivos estão fisicamente ligados.*

*Controlador - um componente semicondutor (o chamado chipset) num computador portátil/tablet, que assegura o funcionamento de uma das portas.*

*Thunderbolt™ - é uma interface de hardware rápida que lhe permite ligar dispositivos (periféricos) ao seu computador através de um barramento de expansão. Thunderbolt combina PCI-Express e DisplayPort numa interface de dados de série. Permite até 6 dispositivos Thunderbolt™ adicionais, e a taxa de transferência para Thunderbolt™ 3/4 é de até 40Gbit/s.*

*USB-C / USB Type-C / USB4 / Thunderbolt™ 3/4 - é um conetor simétrico Permite um carregamento mais rápido, alimentação, função dupla (não só anfitrião, mas também convidado), suporte para o modo Alt (DisplayPort, MHL, Thunderbolt 3, Power Delivery) e notificação de erros via dispositivo Billboard.*

*USB-C Power Delivery (USB-C PD) - uma funcionalidade opcional do conetor USB-C. Um conetor com este suporte pode carregar e ser carregado, e suporta cargas de 10W a 240W*

*USB 3.2 / 3.1 / 3.0 / 2.0 - norma para interface USB / porta para ligação de vários dispositivos USB. Podem ser ligados vários dispositivos USB à estação de ancoragem ou ao adaptador utilizando a interface USB tipo A. A porta USB tipo B é utilizada para ligar a estação de ancoragem ou o adaptador a um computador portátil/tablet.*

*HDMI/Porta de visualização - Uma norma para uma porta/interface gráfica digital utilizada para ligar monitores e outros dispositivos de visualização gráfica.*

*LAN (Local Area Network) - rede local, atualmente a mais comum é a chamada Ethernet, que atinge velocidades de transferência teóricas de até 2,5 Gbit/s na estação de ancoragem.*

*Áudio - termo que designa um dispositivo de entrada (microfone) ou de saída (auscultadores/altifalantes) de áudio.*

#### EUROPEAN UNION ONLY NOTE: MARKING IS IN COMPLIANCE WITH EU WEEE DIRECTIVI

#### ENGLISH

This equipment is marked with the above recycling symbol. It means that at the end of the life of the equipment you must dispose of it separately at an appropriate collection point and not place it in the normal domestic unsorted waste stream. This wil benefit the environment for all. (European Union only)

#### **DEUTSCH**

Dieses Produkt trägt das Recycling-Symbol gemäß der EU-Richtinie. Das bedeutet, dass das Gerät am Ende der Nutzungszeit bei einer kommunalen Sammelstelle zum recyceln abgegeben werden muss, (kostenloss). Eine Entsorgung űber den Haus-/Restműll ist nicht gestattet. Dies ist ein aktiver Beitrag zum Umweltschutz. (Nur innerhalb der EU)

#### **FRANCAIS**

Ce dispositif est revêtu du marquage avec le symbole de recyclage indiqué ci-dessus. Ça veut dire, qu'une fois découlée la vie utile dudit dispositif, vous vous voyez dans l'obligation d'assurer, que le dispositif se trouve déposé en un respectif centre de collecte, dûment établi à cette fin, et non en d'autres centres de ramassage qui soient destinés à déposer de courants déchets municipaux non triés. De cette manière, on contribue considérablement à une amélioration en matière d'environnement où nous vivons tous. (Seulement pour l'Union Européenne).

## ESPAÑOL

El dispositivo está indicado por el símbolo de reciclaje. Esto significa que al final de la vida útil de la instalación, debe asegurarse de que se almacene por separado en un punto de recolección establecido para este fin y no en los lugares designados para la eliminación de desechos municipales ordinarios sin clasificar. Contribuirá a mejorar el medio ambiente de todos nosotros. (Sólo para la Unión Europea)

#### ITALIANO

Questo dispositivo è contrassegnato con il seguente simbolo di riciclaggio. Si chiede di consegnarlo alla fine del suo ciclo di vita a un Centro di raccolta dei rifiuti differenziati istituita per questo scopo e non in altri centri indicati per depositare rifiuti urbani normali non differenziati. In questo modo si contribuisce al miglioramento della qualità dell'ambiente (valido soltanto per l'Unione Europea).

## ČEŠTINA

Toto zařízení je označeno výše uvedeným recyklačním symbolem. To znamená, že na konci doby života zařízení musíte zajistit, aby bylo uloženo odděleně na sběrném místě, zřízeném pro tento účel a ne na místech určených pro ukládání běžného netříděného komunálního odpadu. Přispěje to ke zlepšení stavu životního prostředí nás všech. (Pouze pro Evropskou unii) **SLOVENSKY** 

Toto zariadenie je označené vyššie uvedeným recyklačným symbolom. To znamená, že na konci doby života zariadenia musíte zaistiť, aby bolo uložené oddelene na zbernom mieste, zriadenom pre tento účel a nie na miestach určených pre ukladanie bežného netriedeného komunálneho odpadu. Prispeje to k zlepšeniu životného prostredia nás všetkých. (Iba pre Európsku úniu)

#### POLSKI

To urządzenie oznakowane jest specjalnym symbolem odzysku. Pookresie użytkowania trzeba je zwrócic do odpowiedniego punktu zbiörki i nie wolno umiestczać go razem z nieposortowanymi odpadami. Takie dzialanie przyniese korzyść dla środowiska. (Tylko w Unii Europejskiej)

## LIETUVIU

Šis gaminys yra pažymetas specialiu atlieku tvarkymo ženklu. Baigus eksploataciją, gaminys turi buti atiduotas i atitinkamą surinkimo punktą ir negali buti šalinamas kartu su nerušiuojamomis atliekomis. Tokie Jusu veiksmai prisides prie aplinkos apsaugos. (Tiktai Europos Sąjungoje)

#### NEDERLANDS

Dit apparaat is voorzien van het bovenvermelde recyclingsymbool. Dit betekent dat u aan het einde van de levensduur van het apparaat ervoor dient te zorgen dat het afzonderlijk wordt opgeslagen op een verzamelpunt dat hiervoor is ingericht en niet op plaatsen die zijn aangewezen voor de verwijdering van gewoon ongesorteerd gemeentelijk afval. Dit zal bijdragen aan de verbetering van de leefomgeving van ons allemaal. (Alleen voor de Europese Unie)

## **SVENSKA**

Denna utrustning är märkt med ovanstående återvinningssymbol. Det betyder att du vid slutet av utrustningens livslängd måste kassera den separat på en lämplig insamlingsplats och inte placera den i det vanliga osorterade hushållsavfallet. Detta kommer att gynna miljön för alla. (Endast Europeiska unionen)

#### PORTUGUÊS

Este equipamento está marcado com o símbolo de reciclagem acima.<br>Significa que, no final da vida útil do equipamento, deve eliminá-lo<br>separadamente num ponto de recolha adequado e não colocá-lo no fluxo normal de resíduos domésticos indiferenciados. Isto irá beneficiar o ambiente para todos. (Apenas na União Europeia)

**EU Declaration of Conformity / EU Konformitätserklärung / Déclaration EU de conformité Declaración UE de Conformidad / Dichiarazione di conformità UE / EU Prohlášení o shodě / EU Prehlásenie o zhode / EU Declaracja zgodności / ES atitikties deklaracija EU-Conformiteitsverklaring / EU-försäkran om överensstämmelse / Declaração de Conformidade UE** 

**Manufacturer, Der Hersteller, Le fabricant, Fabricante, Produttore, Výrobce, Výrobca, Producent, Gamintojas, De fabrikant, Tillverkare, Fabricante:**

i-tec Technologies s.r.o., Kalvodova 2, 709 00 Ostrava - Mariánské Hory, Czech Republic

**declares that this product / erklärt hiermit, dass das Produkt / déclare que ce produit / declara que este producto / dichiara che il seguente prodotto / tímto prohlašuje, že výrobek týmto prehlasuje, že výrobok deklaruje że produkt šiuo pareiškia, / kad gaminys verklaart hierbij dat het product / försäkrar att denna produkt / declara que este produto** 

**Product, Bezeichnung, Le prénom, Producto, Prodotto, Název, Názov, Nazwa, Gaminys, Naam, Produkt, Produto:** i-tec USB 3.0/USB-C/Thunderbolt, 2x HDMI Docking Station + PD 85W

**Model, Modell, Modèle, Modelo, Modello, Model, Model, Model, Modelis, Model:** CADUALHDMIDOCKPD

#### **Determination, Bestimmung, La détermination, Determinación, Determinazione, Určení, Určenie, Opcje, Ustatymas, Doel, Fastställande, Determinação:**

Product is intended for use as an acessory for PCs. / Das Produkt ist für die Verwendung als Zubehör für PCs bestimmt. / Le produit est destiné à être utilisé comme accessoire pour les PC. / El producto está destinado a utilizarse como accesorio para PC. /\* Il prodotto è destinato all'uso come accessorio per PC. / Výrobek je určen k použití jako příslušenství k PC. / Výrobok je určený na použitie ako príslušenstvo pre PC. / Produkt jest przeznaczony do użytku jako akcesorium do komputerów PC. / Produktas skirtas naudoti kaip asmeninių kompiuterių priedas. / Product is bedoeld voor gebruik als accessoire voor pc's.

/ Produkten är avsedd för användning som PC-tillbehör. / O produto destina-se a ser utilizado como acessório para PCs.

We declare under our sole responsibility that the above named product is in conformity with the following European Union directives:

Wir erklären in alleiniger Verantwortung, dass das oben genannte Produkt mit den folgenden Richtlinien der Europäischen Union übereinstimmt:

Nous déclarons sous notre seule responsabilité que le produit susmentionné est conforme aux directives suivantes de l'Union européenne:

Nosotros declaramos bajo nuestra exclusiva responsabilidad que el producto arriba mencionado es conforme con las siguientes directivas de la Unión Europea:

Noi dichiariamo sotto la nostra esclusiva responsabilità che il prodotto sopra indicato è conforme alle seguenti direttive dell'Unione Europea: Noi dichiariamo sotto la nostra esclusiva responsabilità che il prodotto sopra indicato è conforme alle seguenti direttive dell'Unione Europea:

Prohlašujeme na vlastní odpovědnost, že výše uvedený výrobek je ve shodě s následujícími směrnicemi Evropské unie: Vyhlasujeme na vlastnú zodpovednosť, že vyššie uvedený výrobok je v súlade s týmito smernicami Európskej únie:

My deklarujemy na naszą wyłączną odpowiedzialność, że wyżej wymieniony produkt jest zgodny z następującymi dyrektywami Unii Europejskiej:

Mes išimtinai savo atsakomybe pareiškiame, kad pirmiau nurodytas gaminys atitinka šias Europos Sąjungos direktyvas:

Wij verklaren op eigen verantwoordelijkheid dat het bovengenoemde product in overeenstemming is met de volgende richtlijnen van de Europese Unie:

Declaramos sob a nossa exclusiva responsabilidade que o produto acima mencionado está em conformidade com as seguintes directivas da União Europeia:

**EC Directive 2014/30/EU, 2014/35/EU, 2009/125/ES and 2011/65/EU**

#### CADUALHDMIDOCKPD

**EMS (For EMC, Für EMC, Pour la CEM, Para EMC, Per la compatibilità elettromagnetica, Pro EMC, Pre EMC, Dla Kompatybilności elektromagnetycznej, Skirtas EMC, Voor EMC, För EMC, Para EMC):** 

EN 55032:2015/A11:2020; EN IEC 61000-3-2:2021, EN61000-3-3:2013/A1:2019 EN 55035:2017+/A11:2020

**For Electrical Safety, Für die elektrische Sicherheit, Pour la sécurité électrique, Para la seguridad eléctrica, Per la sicurezza elettrica, Pro Elektrickou bezpečnost, pre Elektrickú bezpečnost´, dla Bezpieczeństwa, Elektros saugai, Voor elektrische veiligheid, För elsäkerhet, Para segurança eléctrica:**

EN 62368-1:2014+A11:2017

#### **RoHS:**

2011/65/EU; EU 2015/863

and it is safety under conditions of standard application / und ist sicher bei standardmäßiger Nuttzung / et c'est la sécurité dans des conditions d'application standard / y es seguridad bajo condiciones de aplicación estándar / ed è sicuro in condizioni d'uso normali / a je bezpečný za podmínek obvyklého použití / a je bezpečný za podmienok obvyklého použitia / oraz jest produktem bezpiecznym przy standardowym wykorzystywaniu / ir naudojant įprastomis sąlygomis yra saugus /en is veilig onder de omstandigheden van normaal gebruik / och det är säkerhet under förhållanden med standardtillämpning. / e é a segurança em condições de aplicação normal

Signed for and on behalf of: / Unterzeichnet für und im Namen von: / Signé pour et au nom de: / Firmado por y en nombre de: / Firmato in nome e per conto di: / Podepsáno za a jménem: / Podpísané za a v mene: / Podpisano w imieniu i na rzecz: / Pasirašyta už ir vardu: / Ondertekend voor en namens: / Undertecknat för och på uppdrag av: / Assinado por e em nome de:

(  $\epsilon$ 

Ostrava 15 01 2024

Vainn

Ing. Lumír Kraina *Executive Name and Signature, Geschäftsführer, Exécutif et signature, Nombre y firma del gerente, Amministratore, Jednatel, Konatel, Nazwisko osoby upowaznionej, Vadovas, Zaakvoerder, Chefens namn och underskrift, Nome e assinatura do executivo*

# **FC**

## FCC COMPLIANCE STATEMENT

This equipment has been tested and found to comply within the limits of a Class B digital device pursuant to Part 15 of the FCC Rules. These limits are designed to provide reasonable protection against harmful interference in a residential installation.

## www.i-tec.pro